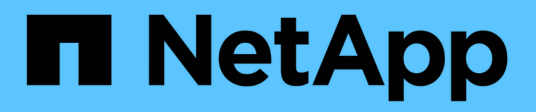

# **Ripiano per cavi per aggiunta a caldo**

Install and maintain

NetApp July 01, 2024

This PDF was generated from https://docs.netapp.com/it-it/ontap-systems/ns224/cable-overview-hot-addshelf.html on July 01, 2024. Always check docs.netapp.com for the latest.

# **Sommario**

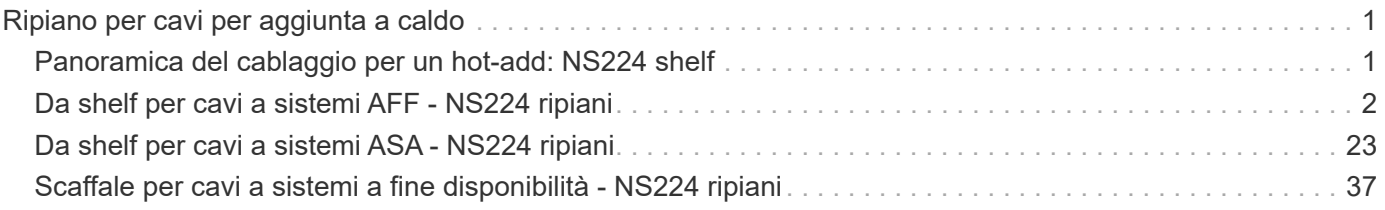

# <span id="page-2-0"></span>**Ripiano per cavi per aggiunta a caldo**

# <span id="page-2-1"></span>**Panoramica del cablaggio per un hot-add: NS224 shelf**

Ciascun shelf NS224 viene collegato via cavo a caldo in modo che ogni shelf disponga di due connessioni a ciascun controller nella coppia ha.

Questa sezione del cablaggio descrive come collegare lo shelf NS224 ai seguenti sistemi di storage:

- ["Collegamento dei sistemi AFF"](#page-3-0)
- ["Collegamento dei sistemi ASA"](#page-24-0)
- ["Cavo per sistemi EOA"](#page-38-0)

## **A proposito di questa attività**

- Acquisire familiarità con il corretto orientamento del connettore del cavo e con l'ubicazione e l'etichettatura delle porte sui moduli a scaffale NS224 NSM100.
	- I cavi devono essere inseriti con la linguetta di estrazione del connettore rivolta verso l'alto.

Quando un cavo è inserito correttamente, scatta in posizione.

Dopo aver collegato entrambe le estremità del cavo, i LED LNK (verde) dello shelf e della porta del controller si illuminano. Se il LED LNK della porta non si accende, ricollegare il cavo.

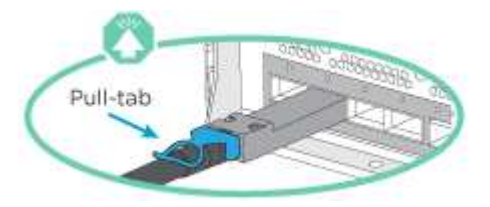

◦ È possibile utilizzare l'illustrazione seguente per identificare fisicamente le porte NSM100 dello shelf, e0a e e0b.

Uno shelf NS224 contiene due moduli NSM100. Il modulo superiore va nello slot A (NSM A) e il modulo inferiore va nello slot B (NSM B).

Ogni modulo NSM100 include 2 porte 100GbE QSFP28 GbE: e0a e e0b.

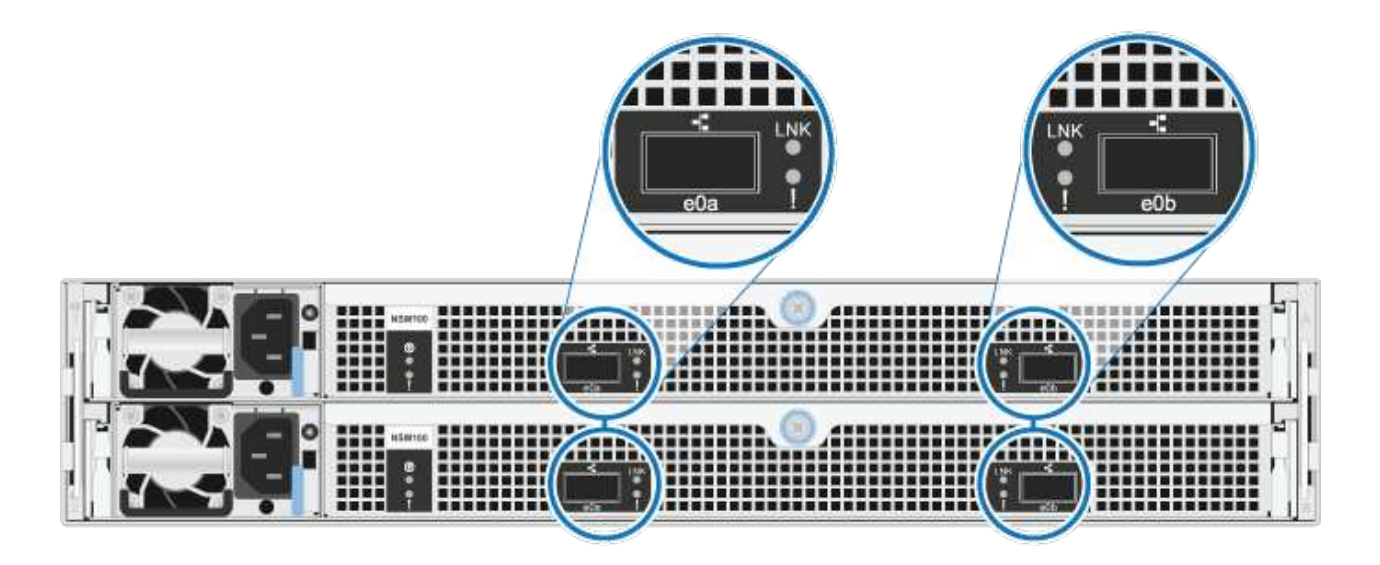

- Dopo aver cablato uno shelf aggiunto a caldo, ONTAP riconosce lo shelf:
	- La proprietà del disco viene assegnata se è attivata l'assegnazione automatica del disco.
	- Il firmware dello shelf NSM e del disco devono essere aggiornati automaticamente, se necessario.

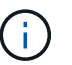

Gli aggiornamenti del firmware possono richiedere fino a 30 minuti.

# <span id="page-3-0"></span>**Da shelf per cavi a sistemi AFF - NS224 ripiani**

Ciascun shelf NS224 viene collegato via cavo a caldo in modo che ogni shelf disponga di due connessioni a ciascun controller nella coppia ha.

È possibile aggiungere fino a tre shelf aggiuntivi da NS224 (per un totale di quattro shelf) a una coppia ha di AFF A1K.

#### **Prima di iniziare**

- È necessario aver esaminato il ["requisiti e best practice aggiuntivi a caldo".](https://docs.netapp.com/it-it/ontap-systems/ns224/requirements-hot-add-shelf.html)
- È necessario aver completato le procedure applicabili in ["Preparare l'aggiunta a caldo di uno shelf".](https://docs.netapp.com/it-it/ontap-systems/ns224/prepare-hot-add-shelf.html)
- È necessario aver installato gli scaffali, acceso e impostato gli ID degli scaffali come descritto in ["Installare uno shelf per un'aggiunta a caldo".](https://docs.netapp.com/it-it/ontap-systems/ns224/prepare-hot-add-shelf.html)

#### **A proposito di questa attività**

- Questa procedura presuppone che la coppia ha disponga di almeno uno shelf NS224 esistente.
- Questa procedura riguarda i seguenti scenari di aggiunta a caldo:
	- Aggiunta a caldo di un secondo shelf a una coppia ha con due moduli i/o RoCE in ciascun controller. (È stato installato un secondo modulo i/o e il primo shelf è stato collegato a entrambi i moduli i/o oppure il primo shelf è già collegato a due moduli i/O. Collegare il secondo shelf a entrambi i moduli di i/O.
	- Aggiunta a caldo di un terzo shelf a una coppia ha con tre moduli i/o RoCE in ciascun controller. (È stato installato un terzo modulo i/o e il terzo ripiano verrà collegato solo al terzo modulo i/o).
	- Aggiunta a caldo di un terzo shelf a una coppia ha con quattro moduli i/o RoCE in ciascun controller. (È stato installato un terzo e quarto modulo i/o e il terzo ripiano verrà collegato al terzo e quarto modulo i/o).
	- Aggiunta a caldo di un quarto shelf a una coppia ha con quattro moduli i/o RoCE in ciascun controller. (Hai installato un quarto modulo i/o e collegato il terzo shelf al terzo e quarto modulo i/o o già avevi il terzo shelf collegato al terzo e quarto modulo i/o). Collegare il quarto ripiano al terzo e al quarto modulo i/o).

#### **Fasi**

1. Se lo shelf NS224 che si sta aggiungendo a caldo sarà il secondo shelf NS224 della coppia ha, completare i seguenti passaggi secondari.

In caso contrario, passare alla fase successiva.

- a. Ripiano per cavi NSM Porta A e0a per controller Slot A porta a 10 (e10a).
- b. Shelf per cavi, porta NSM A e0b allo slot B del controller, porta b 11 (e11b).
- c. Porta NSM B del ripiano per cavi e0a dello slot B del controller 10 porta a (e10a).
- d. Porta NSM B dello shelf per cavi e0b allo slot a del controller porta b 11 (e11b).

L'illustrazione seguente evidenzia il cablaggio del secondo shelf nella coppia ha con due moduli i/o compatibili RoCE in ogni controller:

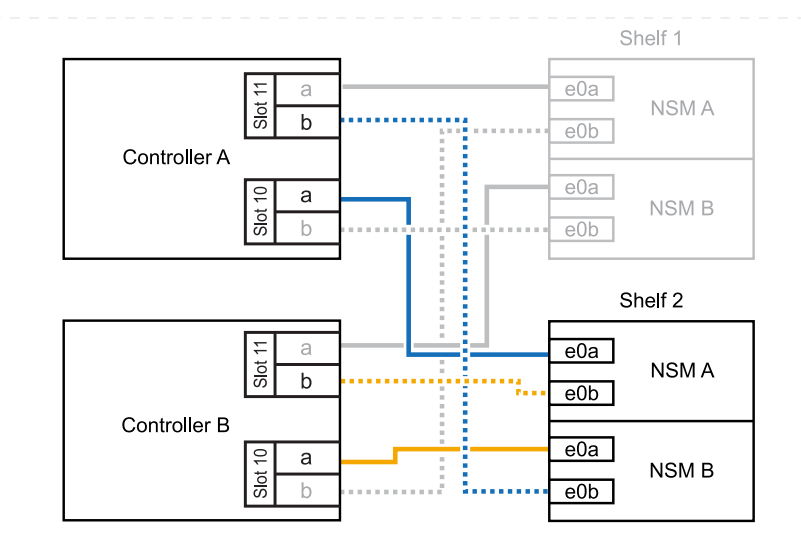

- 2. Se lo shelf NS224 che stai aggiungendo a caldo sarà il terzo shelf NS224 nella coppia ha con tre moduli i/o RoCE in ciascun controller, completa i seguenti passaggi secondari. In caso contrario, passare alla fase successiva.
	- a. Shelf di cavi NSM Porta A e0a per controller Slot A porta a 9 (e9a).
	- b. Shelf per cavi dalla porta NSM A e0b allo slot controller B, 9 porte b (e9b).
	- c. Porta NSM B dello shelf per cavi e0a allo slot controller B porta a 9 (e9a).
	- d. Porta NSM B dello shelf per cavi e0b allo slot a del controller 9 porta b (e9b).

La seguente illustrazione evidenzia il cablaggio per il terzo shelf nella coppia ha con tre moduli i/o compatibili RoCE in ogni controller:

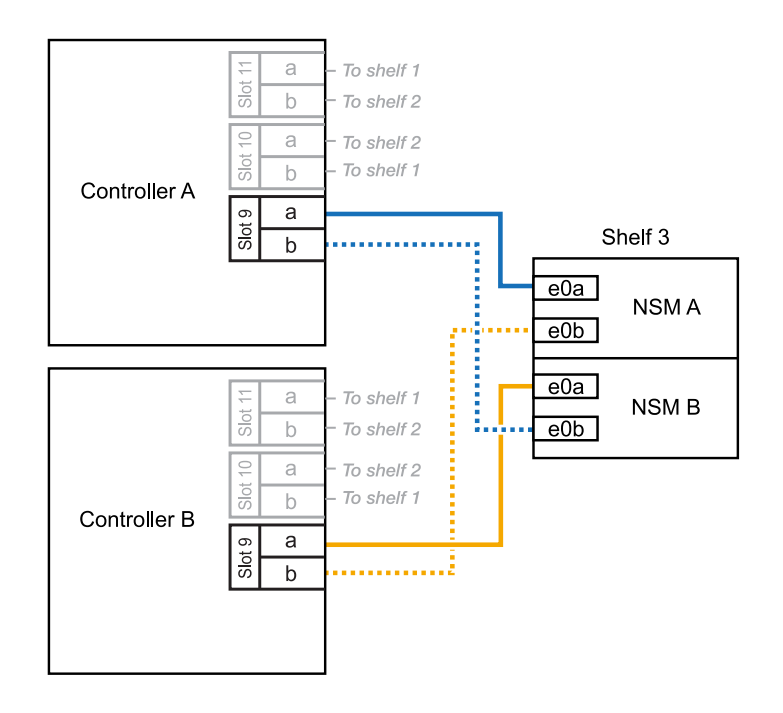

3. Se lo shelf NS224 che stai aggiungendo a caldo sarà il terzo shelf NS224 nella coppia ha con quattro moduli i/o RoCE in ciascun controller, completa i seguenti passaggi secondari. In caso contrario, passare alla fase successiva.

- a. Shelf di cavi NSM Porta A e0a per controller Slot A porta a 9 (e9a).
- b. Shelf per cavi dalla porta NSM A e0b allo slot controller B, 8 porte b (e8b).
- c. Porta NSM B dello shelf per cavi e0a allo slot controller B porta a 9 (e9a).
- d. Porta NSM B dello shelf per cavi e0b allo slot a del controller 8 porta b (e8b).

La seguente illustrazione evidenzia il cablaggio per il terzo shelf nella coppia ha con quattro moduli i/o compatibili RoCE in ogni controller:

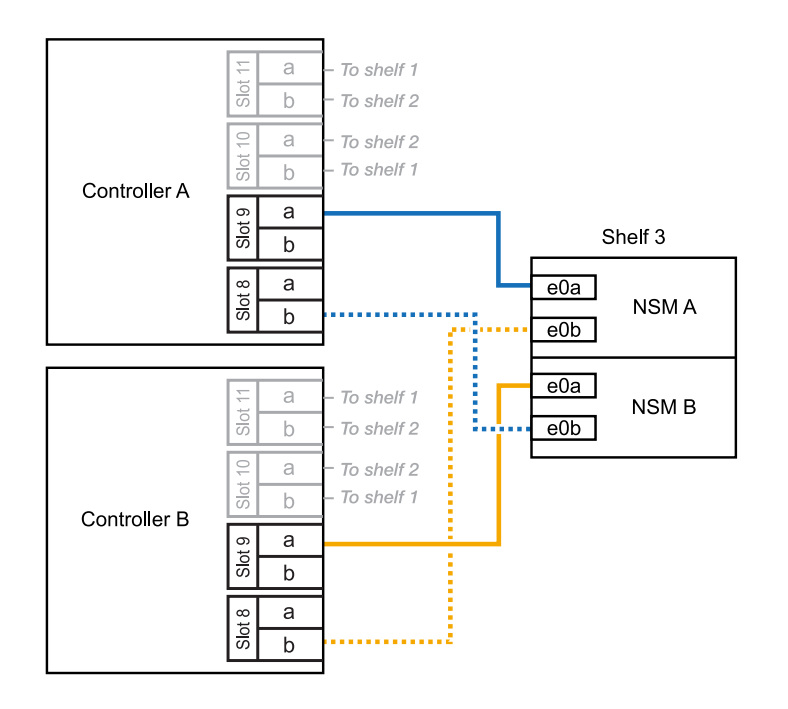

- 4. Se lo shelf NS224 che stai aggiungendo a caldo sarà il quarto shelf NS224 nella coppia ha con quattro moduli i/o RoCE in ciascun controller, completa i seguenti passaggi secondari.
	- a. Shelf di cavi NSM Porta A e0a per controller Slot A porta a 8 (e8a).
	- b. Shelf per cavi dalla porta NSM A e0b allo slot controller B, 9 porte b (e9b).
	- c. Porta NSM B dello shelf per cavi e0a allo slot controller B porta a 8 (e8a).
	- d. Porta NSM B dello shelf per cavi e0b allo slot a del controller 9 porta b (e9b).

La seguente illustrazione evidenzia il cablaggio per il quarto shelf nella coppia ha con quattro moduli i/o compatibili RoCE in ogni controller:

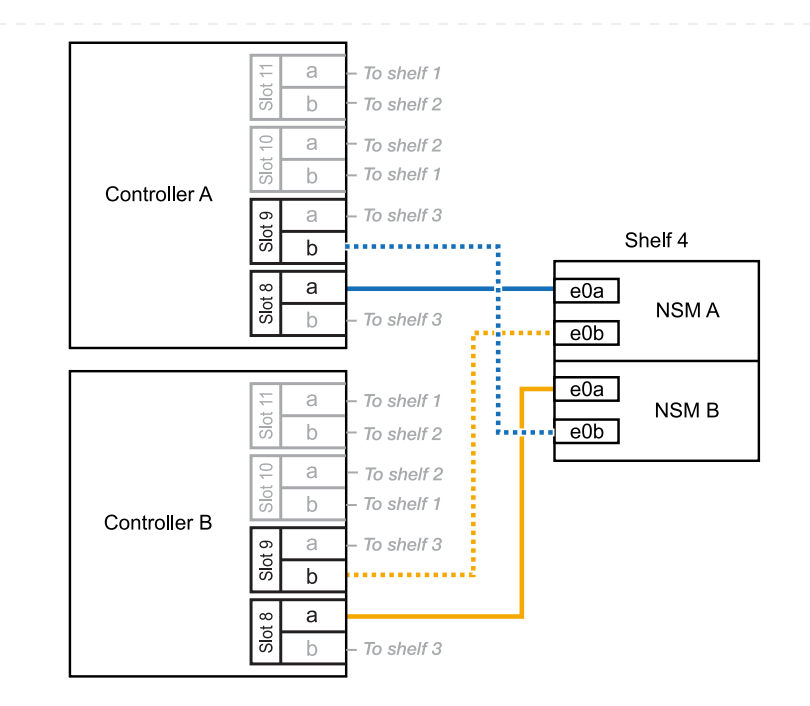

5. Verificare che il ripiano aggiunto a caldo sia collegato correttamente utilizzando ["Active IQ Config](https://mysupport.netapp.com/site/tools/tool-eula/activeiq-configadvisor) [Advisor".](https://mysupport.netapp.com/site/tools/tool-eula/activeiq-configadvisor)

Se vengono generati errori di cablaggio, seguire le azioni correttive fornite.

#### **Quali sono le prossime novità?**

Se l'assegnazione automatica del disco è stata disattivata durante la preparazione di questa procedura, è necessario assegnare manualmente la proprietà del disco e, se necessario, riabilitare l'assegnazione automatica del disco. Andare a ["Completare l'aggiunta a caldo".](https://docs.netapp.com/it-it/ontap-systems/ns224/complete-hot-add-shelf.html)

Puoi aggiungere a caldo fino a due shelf NS224 in una coppia ha AFF A70 o AFF A90 quando è necessario ulteriore storage (nello shelf interno).

#### **Prima di iniziare**

- È necessario aver esaminato il ["requisiti e best practice aggiuntivi a caldo".](https://docs.netapp.com/it-it/ontap-systems/ns224/requirements-hot-add-shelf.html)
- È necessario aver completato le procedure applicabili in ["Preparare l'aggiunta a caldo di uno shelf".](https://docs.netapp.com/it-it/ontap-systems/ns224/prepare-hot-add-shelf.html)
- È necessario aver installato gli scaffali, acceso e impostato gli ID degli scaffali come descritto in ["Installare uno shelf per un'aggiunta a caldo".](https://docs.netapp.com/it-it/ontap-systems/ns224/prepare-hot-add-shelf.html)

#### **A proposito di questa attività**

- Questa procedura presuppone che la coppia ha disponga solo di storage interno (non di shelf esterni) e che si aggiungano a caldo fino a due shelf aggiuntivi e due moduli i/o RoCE in ciascun controller.
- Questa procedura riguarda i seguenti scenari di aggiunta a caldo:
	- Aggiunta a caldo del primo shelf a una coppia ha con un modulo i/o compatibile RoCE in ciascun controller.
	- Aggiunta a caldo del primo shelf a una coppia ha con due moduli i/o RoCE in ciascun controller.
	- Aggiunta a caldo del secondo shelf a una coppia ha con due moduli i/o RoCE in ciascun controller.

#### **Fasi**

1. Se stai aggiungendo a caldo uno shelf utilizzando un set di porte compatibili RoCE (un modulo i/o compatibile RoCE) in ogni modulo controller, e questo è l'unico shelf NS224 nella coppia ha, completa i seguenti passaggi secondari.

In caso contrario, passare alla fase successiva.

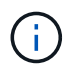

Questa fase presuppone che sia stato installato il modulo i/o compatibile con RoCE nello slot 11.

- a. Shelf di cavi NSM Porta A e0a per il controller Uno slot 11 porta a (e11a).
- b. Shelf per cavi, porta NSM A e0b allo slot B del controller, porta b 11 (e11b).
- c. Porta NSM B del ripiano per cavi e0a dello slot B del controller 11 porta a (e11a).
- d. Porta NSM B dello shelf per cavi e0b allo slot a del controller porta b 11 (e11b).

La seguente illustrazione mostra il cablaggio di uno shelf aggiunto a caldo utilizzando un modulo i/o compatibile con RoCE in ciascun modulo controller:

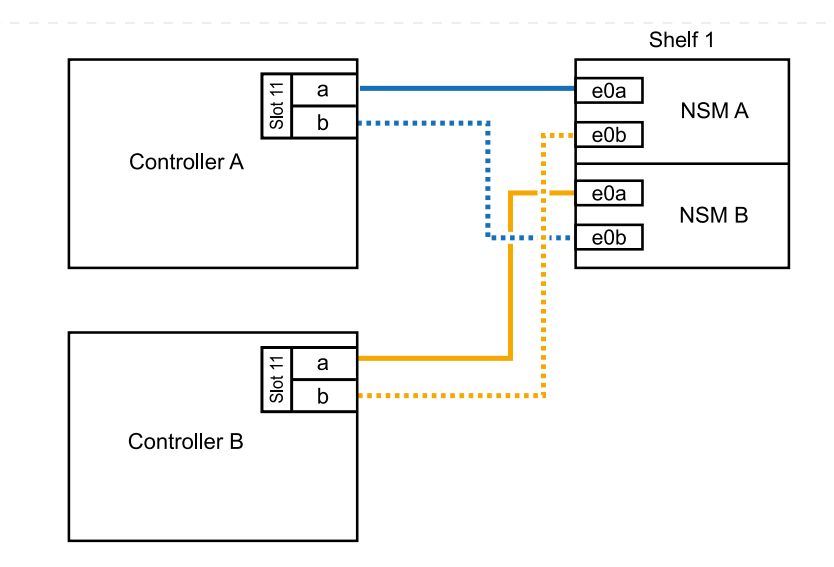

2. Se si aggiungono a caldo uno o due shelf utilizzando due set di porte compatibili con RoCE (due moduli i/o compatibili con RoCE) in ciascun modulo controller, completare i passaggi secondari applicabili.

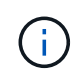

Questa fase presuppone che siano stati installati i moduli i/o compatibili con RoCE negli slot 11 e 8.

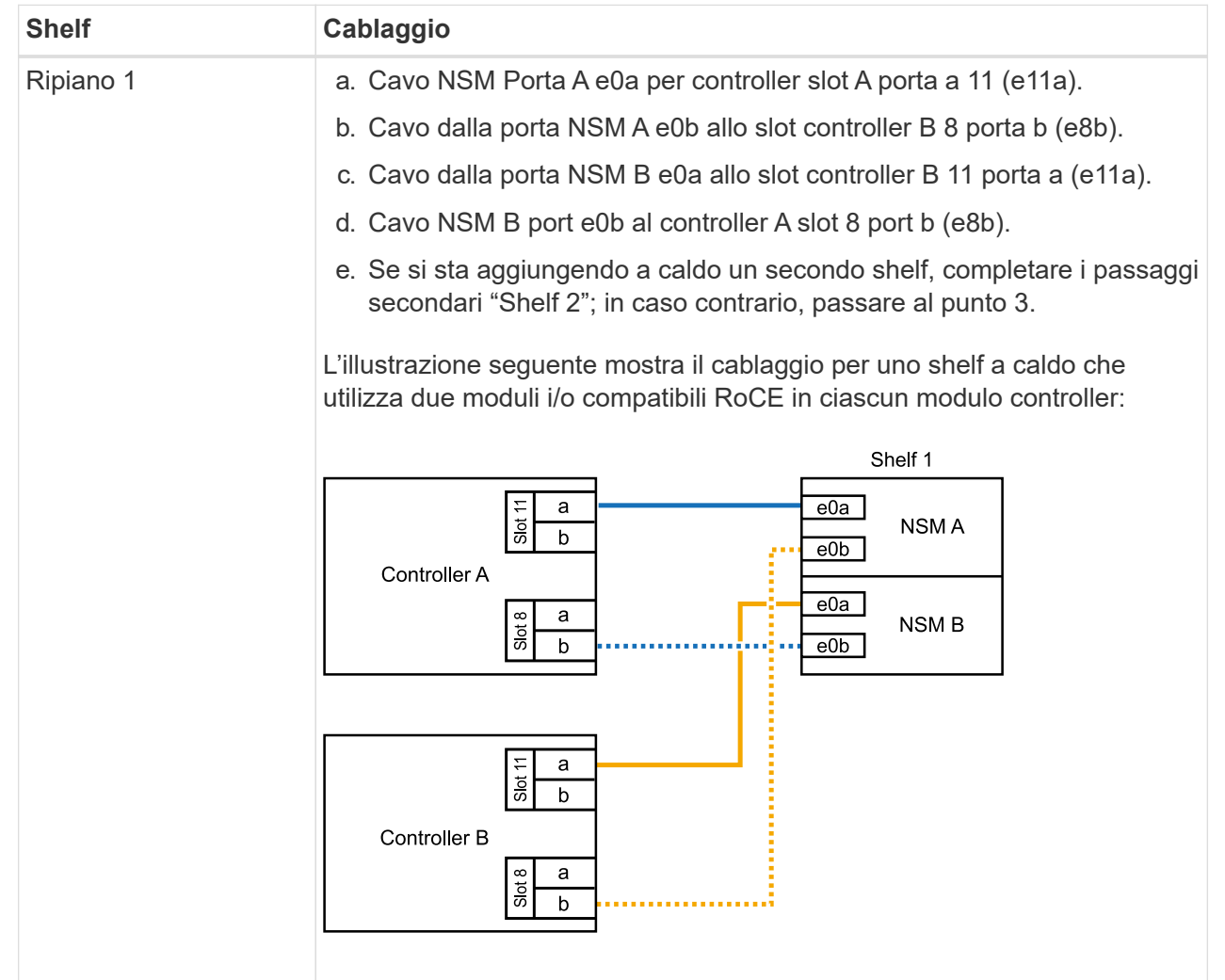

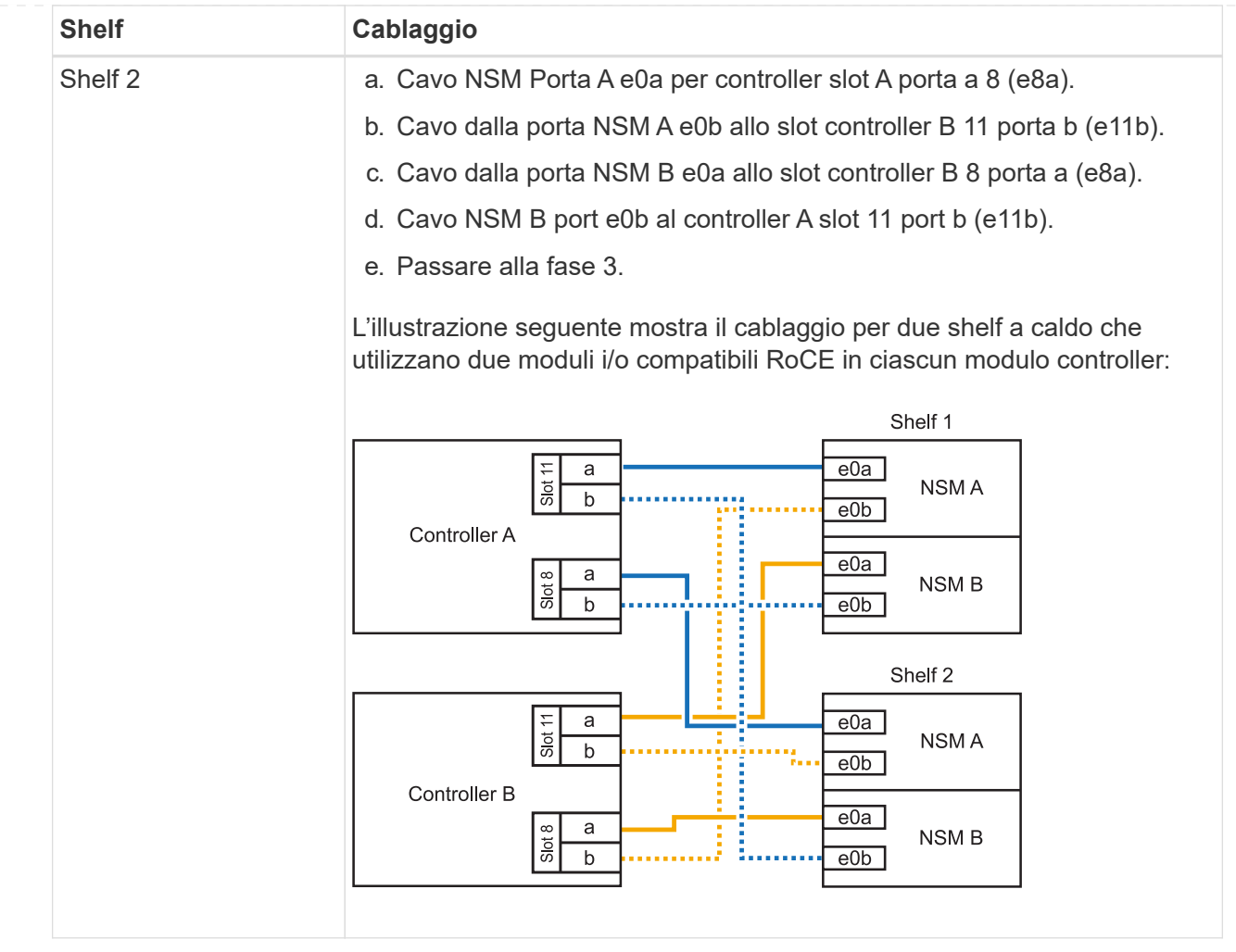

3. Verificare che il ripiano aggiunto a caldo sia collegato correttamente utilizzando ["Active IQ Config](https://mysupport.netapp.com/site/tools/tool-eula/activeiq-configadvisor) [Advisor".](https://mysupport.netapp.com/site/tools/tool-eula/activeiq-configadvisor)

Se vengono generati errori di cablaggio, seguire le azioni correttive fornite.

#### **Quali sono le prossime novità?**

Se l'assegnazione automatica del disco è stata disattivata durante la preparazione di questa procedura, è necessario assegnare manualmente la proprietà del disco e, se necessario, riabilitare l'assegnazione automatica del disco. Andare a ["Completare l'aggiunta a caldo".](https://docs.netapp.com/it-it/ontap-systems/ns224/complete-hot-add-shelf.html)

Per aggiungere storage, è possibile aggiungere a caldo un massimo di uno shelf da NS224 a una coppia ha AFF A250 o AFF C250.

#### **Prima di iniziare**

- È necessario aver esaminato il ["requisiti e best practice aggiuntivi a caldo".](https://docs.netapp.com/it-it/ontap-systems/ns224/requirements-hot-add-shelf.html)
- È necessario aver completato le procedure applicabili in ["Preparare l'aggiunta a caldo di uno shelf".](https://docs.netapp.com/it-it/ontap-systems/ns224/prepare-hot-add-shelf.html)
- È necessario aver installato gli scaffali, acceso e impostato gli ID degli scaffali come descritto in ["Installare uno shelf per un'aggiunta a caldo".](https://docs.netapp.com/it-it/ontap-systems/ns224/prepare-hot-add-shelf.html)

#### **A proposito di questa attività**

Vista dal retro dello chassis della piattaforma, la porta della scheda compatibile con RoCE a sinistra è la porta "a" (e1a) e la porta a destra è la porta "b" (e1b).

#### **Fasi**

- 1. Cablare i collegamenti dello shelf:
	- a. Shelf di cavi NSM Porta A e0a per controller Slot A porta a (e1a).
	- b. Porta NSM A del ripiano per cavi e0b allo slot controller B 1 porta b (e1b).
	- c. Porta NSM B dello shelf per cavi e0a allo slot controller B 1 porta a (e1a).
	- d. Porta NSM B del ripiano per cavi e0b allo slot a del controller 1 porta b (e1b). + la seguente illustrazione mostra il cablaggio dello shelf una volta completato.

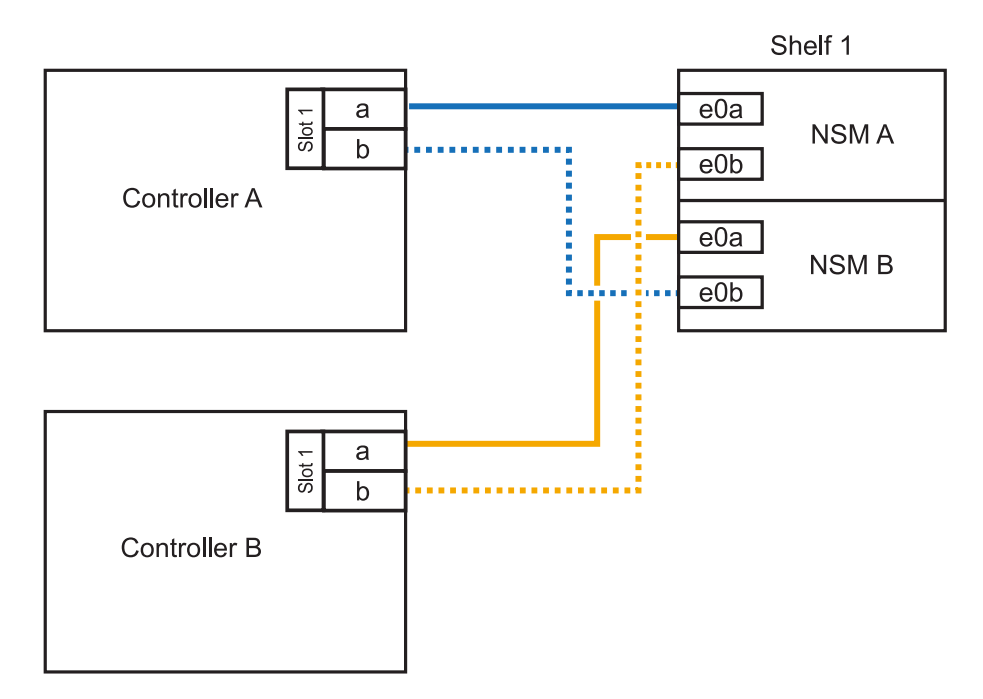

2. Verificare che il ripiano aggiunto a caldo sia collegato correttamente utilizzando ["Active IQ Config](https://mysupport.netapp.com/site/tools/tool-eula/activeiq-configadvisor) [Advisor".](https://mysupport.netapp.com/site/tools/tool-eula/activeiq-configadvisor)

Se vengono generati errori di cablaggio, seguire le azioni correttive fornite.

#### **Quali sono le prossime novità?**

Se l'assegnazione automatica del disco è stata disattivata durante la preparazione di questa procedura, è necessario assegnare manualmente la proprietà del disco e, se necessario, riabilitare l'assegnazione

La modalità di cavo di uno shelf NS224 per l'aggiunta a caldo dipende dal fatto che si disponga di una coppia ha AFF A400 o AFF C400.

#### **Prima di iniziare**

- È necessario aver esaminato il ["requisiti e best practice aggiuntivi a caldo".](https://docs.netapp.com/it-it/ontap-systems/ns224/requirements-hot-add-shelf.html)
- È necessario aver completato le procedure applicabili in ["Preparare l'aggiunta a caldo di uno shelf".](https://docs.netapp.com/it-it/ontap-systems/ns224/prepare-hot-add-shelf.html)
- È necessario aver installato gli scaffali, acceso e impostato gli ID degli scaffali come descritto in ["Installare uno shelf per un'aggiunta a caldo".](https://docs.netapp.com/it-it/ontap-systems/ns224/prepare-hot-add-shelf.html)

#### **Da ripiano per cavi a una coppia AFF A400 ha**

Per una coppia ha di AFF A400, puoi aggiungere a caldo fino a due shelf e utilizzare le porte integrate e0c/e0d e le porte nello slot 5, in base alle esigenze.

#### **Fasi**

1. Se stai aggiungendo a caldo uno shelf utilizzando un set di porte compatibili con RoCE (porte integrate compatibili con RoCE) su ciascun controller, essendo l'unico shelf NS224 della coppia ha, completa i seguenti passaggi secondari.

In caso contrario, passare alla fase successiva.

- a. Shelf di cavi NSM Porta A e0a per controller Porta A e0c.
- b. Shelf per cavi dalla porta NSM A e0b alla porta controller B e0d.
- c. Porta NSM B del ripiano per cavi e0a alla porta controller B e0c.
- d. Porta NSM B del ripiano per cavi e0b alla porta a del controller e0d.

L'illustrazione seguente mostra il cablaggio di uno shelf a caldo che utilizza un set di porte compatibili RoCE su ciascun controller:

AFF A400 HA pair with one NS224 shelf

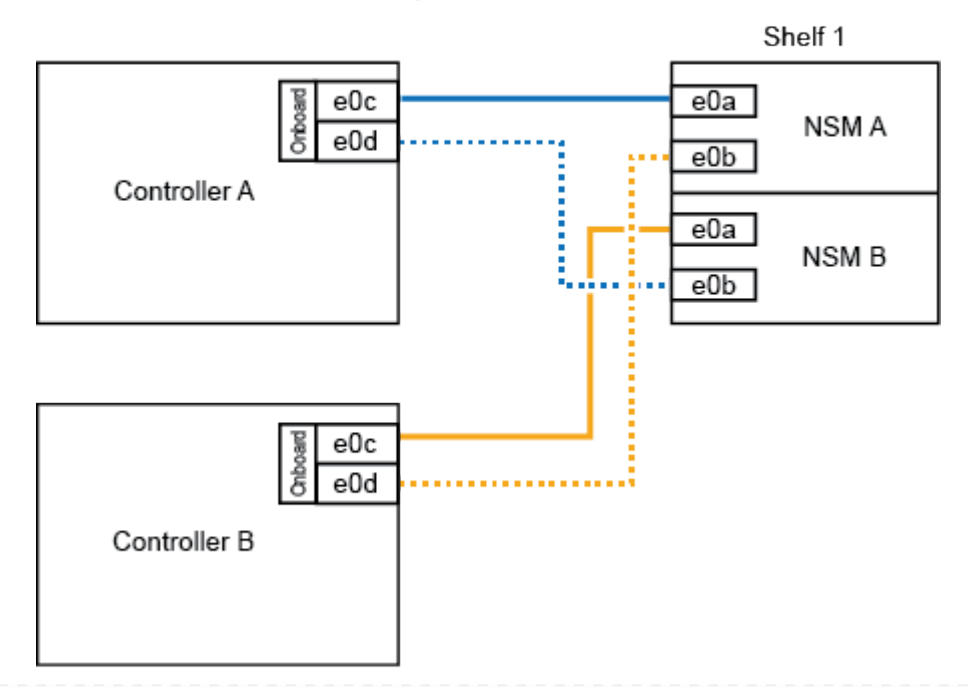

2. Se si aggiungono a caldo uno o due shelf utilizzando due set di porte compatibili RoCE (porte compatibili RoCE e schede PCIe) su ciascun controller, completare i seguenti passaggi secondari.

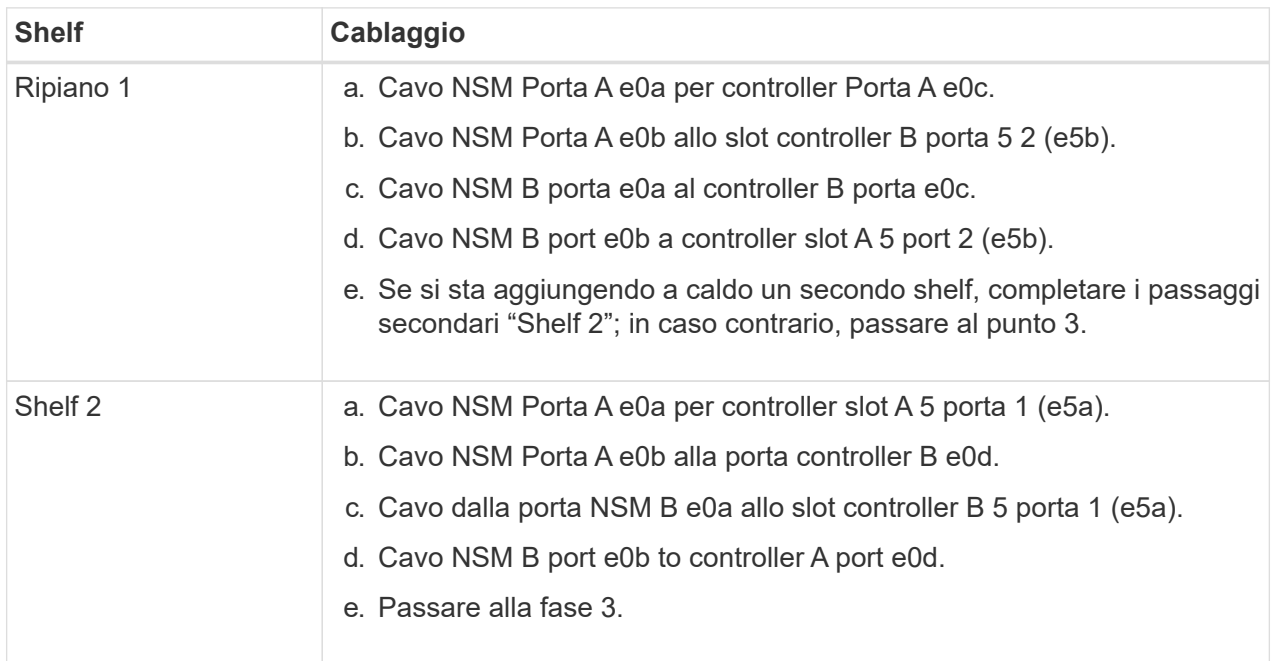

La seguente illustrazione mostra il cablaggio per due shelf aggiunti a caldo:

3. Verificare che il ripiano aggiunto a caldo sia collegato correttamente utilizzando ["Active IQ Config](https://mysupport.netapp.com/site/tools/tool-eula/activeiq-configadvisor) [Advisor".](https://mysupport.netapp.com/site/tools/tool-eula/activeiq-configadvisor)

Se vengono generati errori di cablaggio, seguire le azioni correttive fornite.

4. Se l'assegnazione automatica del disco è stata disattivata durante la preparazione di questa procedura, è necessario assegnare manualmente la proprietà del disco e riabilitare l'assegnazione automatica del disco, se necessario. Vedere ["Completare l'aggiunta a caldo".](https://docs.netapp.com/it-it/ontap-systems/ns224/complete-hot-add-shelf.html)

In caso contrario, la procedura viene completata.

#### **Da ripiano per cavi a una coppia AFF C400 ha**

Per una coppia ha di AFF C400, puoi aggiungere a caldo fino a due shelf e utilizzare le porte negli slot 4 e 5 in base alle necessità.

#### **Fasi**

1. Se stai aggiungendo a caldo uno shelf utilizzando un set di porte compatibili con RoCE su ogni controller e questo è l'unico shelf NS224 nella coppia ha, completa i seguenti passaggi secondari.

In caso contrario, passare alla fase successiva.

- a. Shelf di cavi NSM Porta A e0a per controller slot A 4 porta 1 (e4a).
- b. Ripiano per cavi dalla porta NSM A e0b allo slot controller B, 4 porte 2 (e4b).
- c. Ripiano per cavi porta NSM B e0a a slot controller B 4 porta 1 (e4a).
- d. Porta NSM B per il ripiano dei cavi e0b per lo slot a del controller 4 porta 2 (e4b).

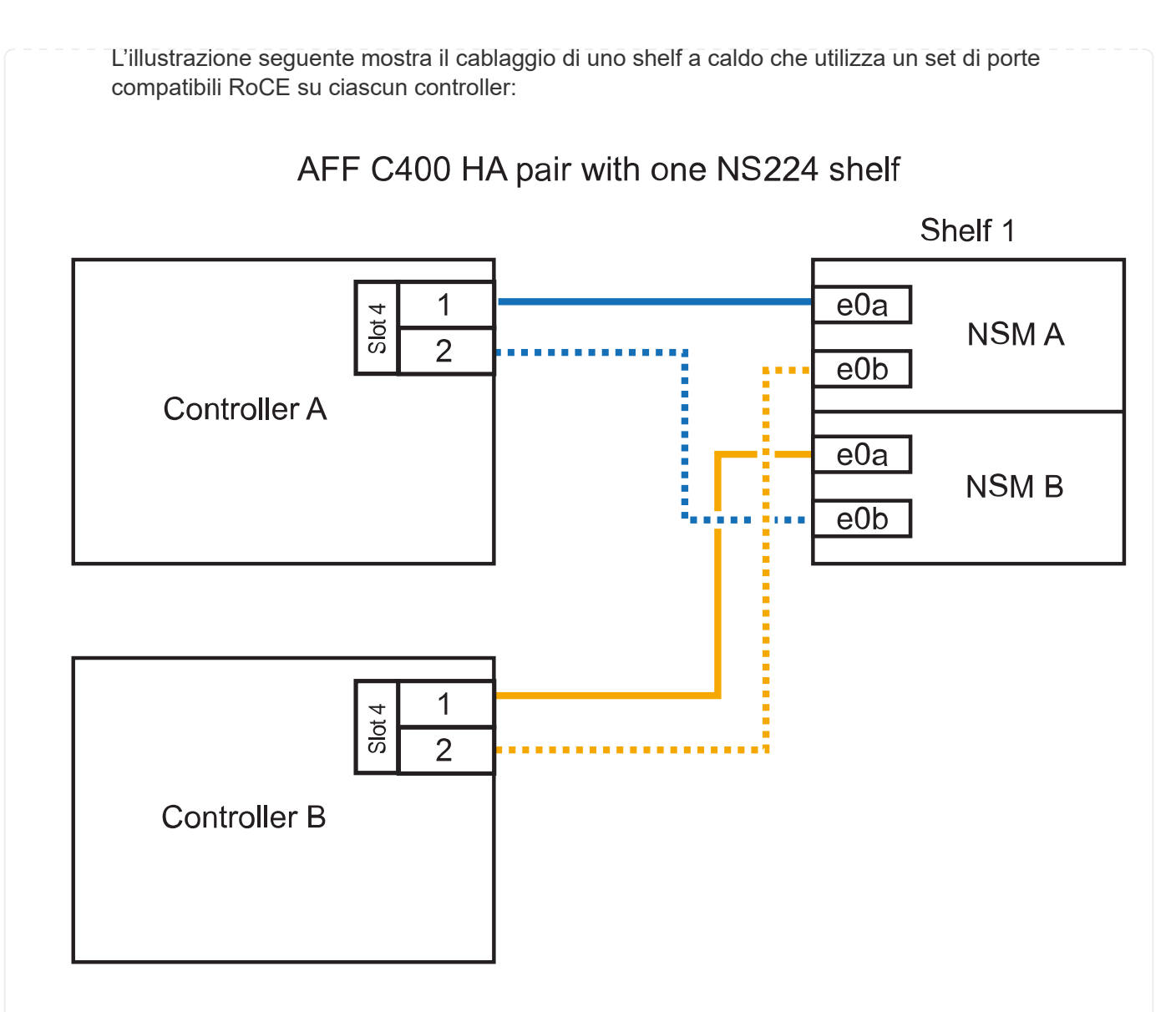

2. Se stai aggiungendo a caldo uno o due shelf utilizzando due set di porte compatibili RoCE su ogni controller, completa i seguenti passaggi secondari.

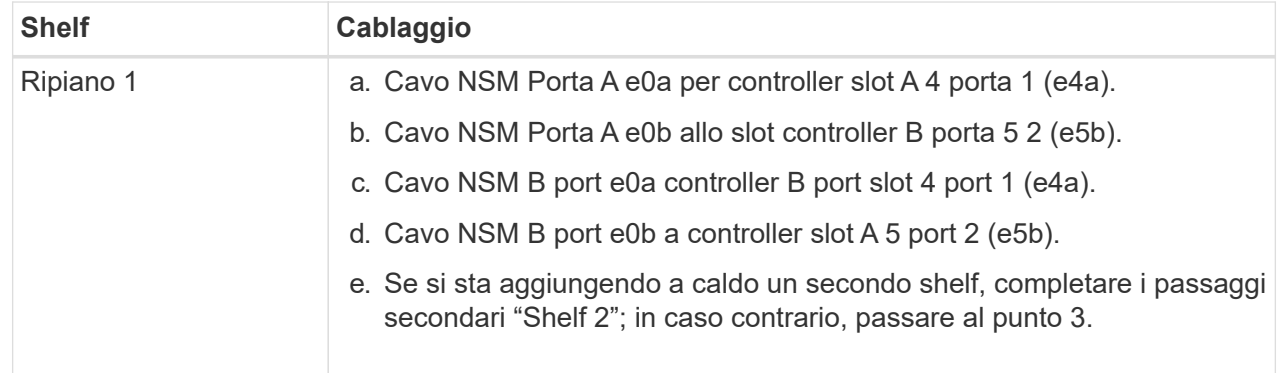

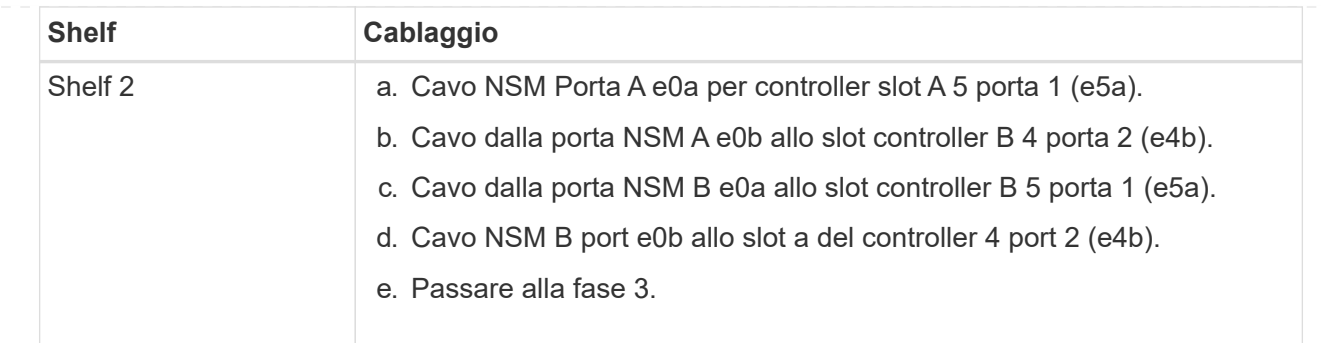

La seguente illustrazione mostra il cablaggio per due shelf aggiunti a caldo:

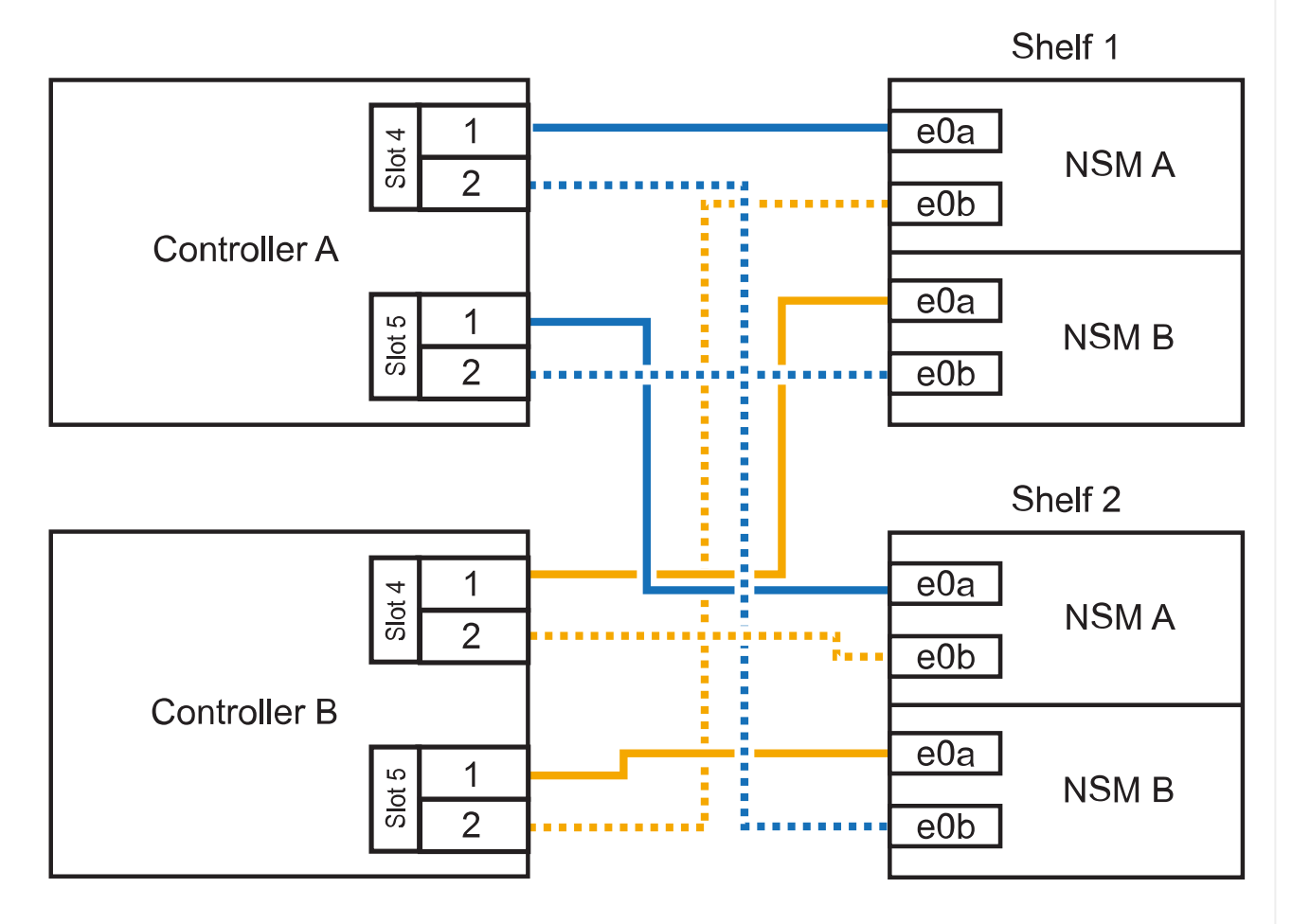

AFF C400 HA pair with two NS224 shelves

3. Verificare che il ripiano aggiunto a caldo sia collegato correttamente utilizzando ["Active IQ Config](https://mysupport.netapp.com/site/tools/tool-eula/activeiq-configadvisor) [Advisor".](https://mysupport.netapp.com/site/tools/tool-eula/activeiq-configadvisor)

Se vengono generati errori di cablaggio, seguire le azioni correttive fornite.

#### **Quali sono le prossime novità?**

Se l'assegnazione automatica del disco è stata disattivata durante la preparazione di questa procedura, è necessario assegnare manualmente la proprietà del disco e, se necessario, riabilitare l'assegnazione automatica del disco. Andare a ["Completare l'aggiunta a caldo".](https://docs.netapp.com/it-it/ontap-systems/ns224/complete-hot-add-shelf.html)

La modalità di cavo di uno shelf NS224 in una coppia ha AFF A800 o AFF C800 dipende dal numero di shelf che si stanno aggiungendo a caldo e dal numero di set di porte compatibili con RoCE (uno o due) che si stanno utilizzando sui controller.

#### **Prima di iniziare**

- È necessario aver esaminato il ["requisiti e best practice aggiuntivi a caldo".](https://docs.netapp.com/it-it/ontap-systems/ns224/requirements-hot-add-shelf.html)
- È necessario aver completato le procedure applicabili in ["Preparare l'aggiunta a caldo di uno shelf".](https://docs.netapp.com/it-it/ontap-systems/ns224/prepare-hot-add-shelf.html)
- È necessario aver installato gli scaffali, acceso e impostato gli ID degli scaffali come descritto in ["Installare uno shelf per un'aggiunta a caldo".](https://docs.netapp.com/it-it/ontap-systems/ns224/prepare-hot-add-shelf.html)

#### **Fasi**

1. Se stai aggiungendo a caldo uno shelf utilizzando un set di porte compatibili RoCE (una scheda PCIe compatibile RoCE) su ciascun controller, essendo l'unico shelf NS224 della coppia ha, completa i seguenti passaggi secondari.

In caso contrario, passare alla fase successiva.

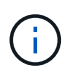

Questa fase presuppone l'installazione della scheda PCIe compatibile con RoCE nello slot 5.

- a. Shelf di cavi NSM Porta A e0a per controller Slot A porta a 5 (e5a).
- b. Shelf per cavi dalla porta NSM A e0b allo slot controller B, 5 porte b (e5b).
- c. Porta NSM B dello shelf per cavi e0a allo slot controller B porta a 5 (e5a).
- d. Porta NSM B dello shelf per cavi e0b allo slot a del controller 5 porta b (e5b).

L'illustrazione seguente mostra il cablaggio di uno shelf a caldo utilizzando una scheda PCIe compatibile RoCE su ciascun controller:

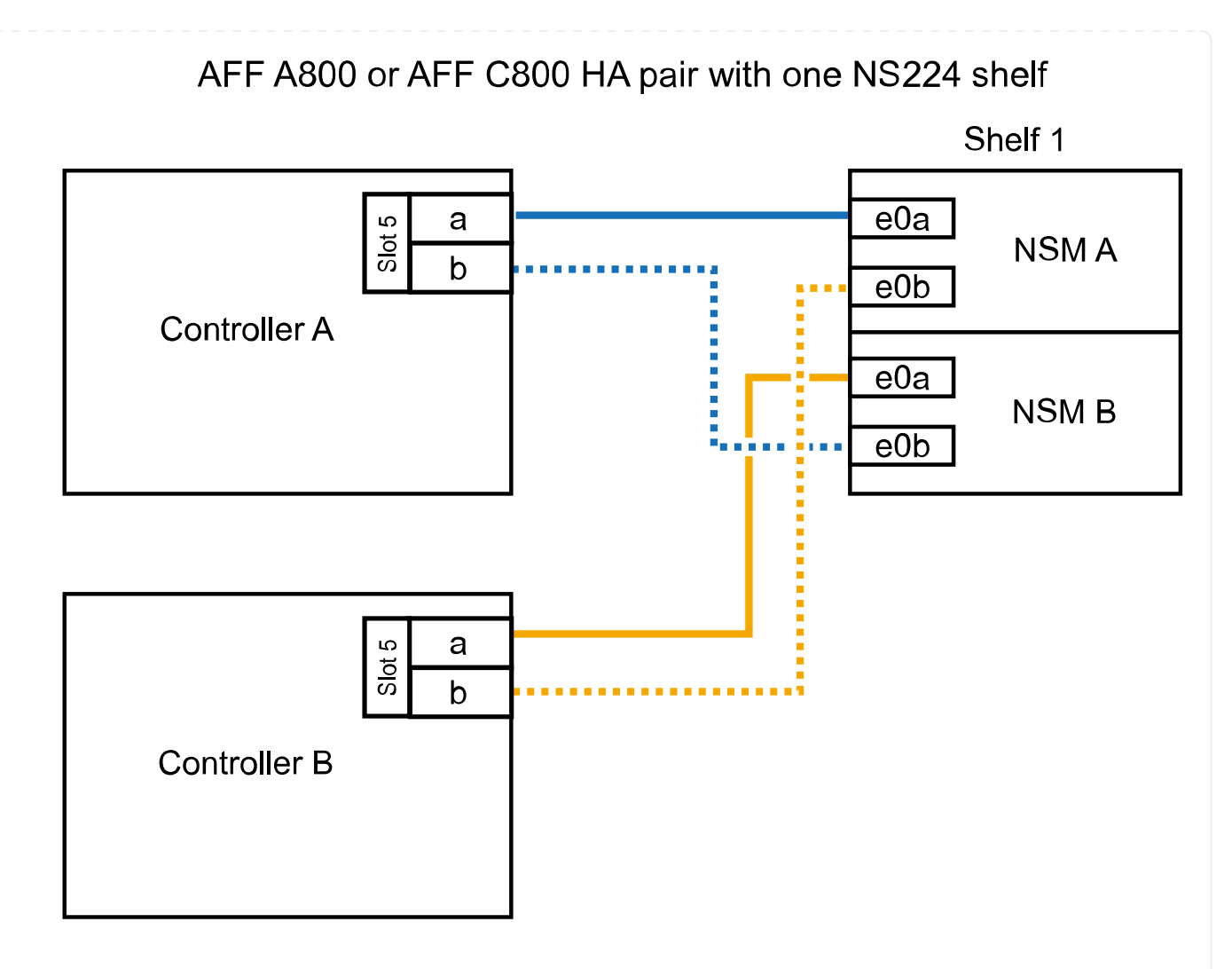

2. Se stai aggiungendo a caldo uno o due shelf utilizzando due set di porte compatibili con RoCE (due schede PCIe compatibili RoCE) su ciascun controller, completa le relative istruzioni secondarie.

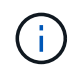

Questa fase presuppone l'installazione delle schede PCIe compatibili con RoCE negli slot 5 e 3.

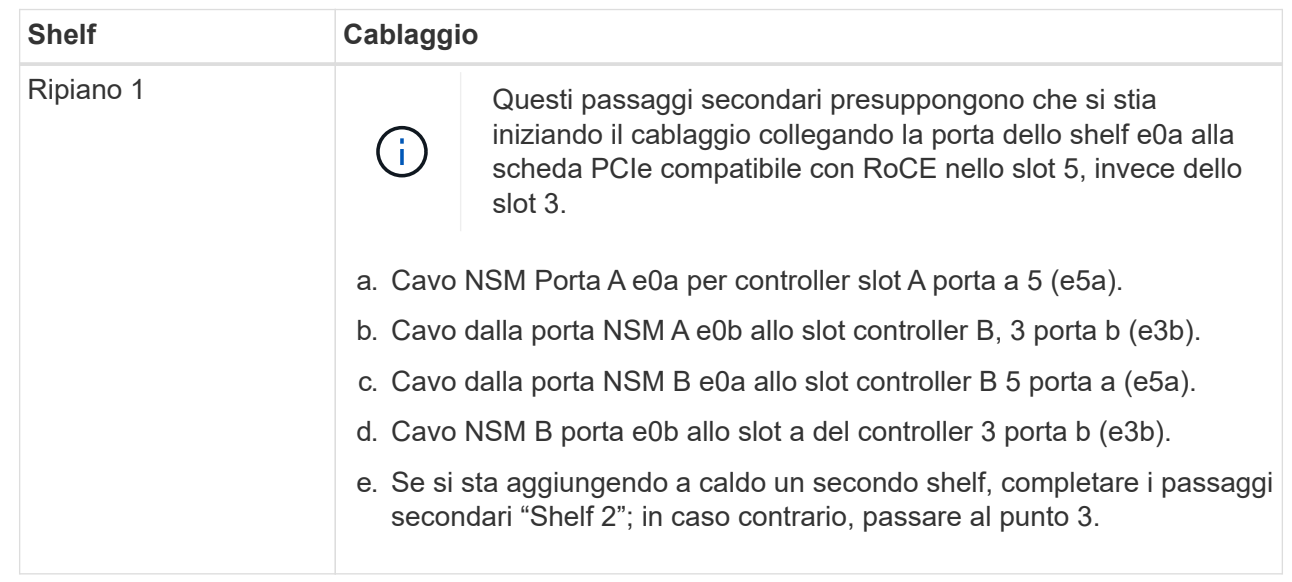

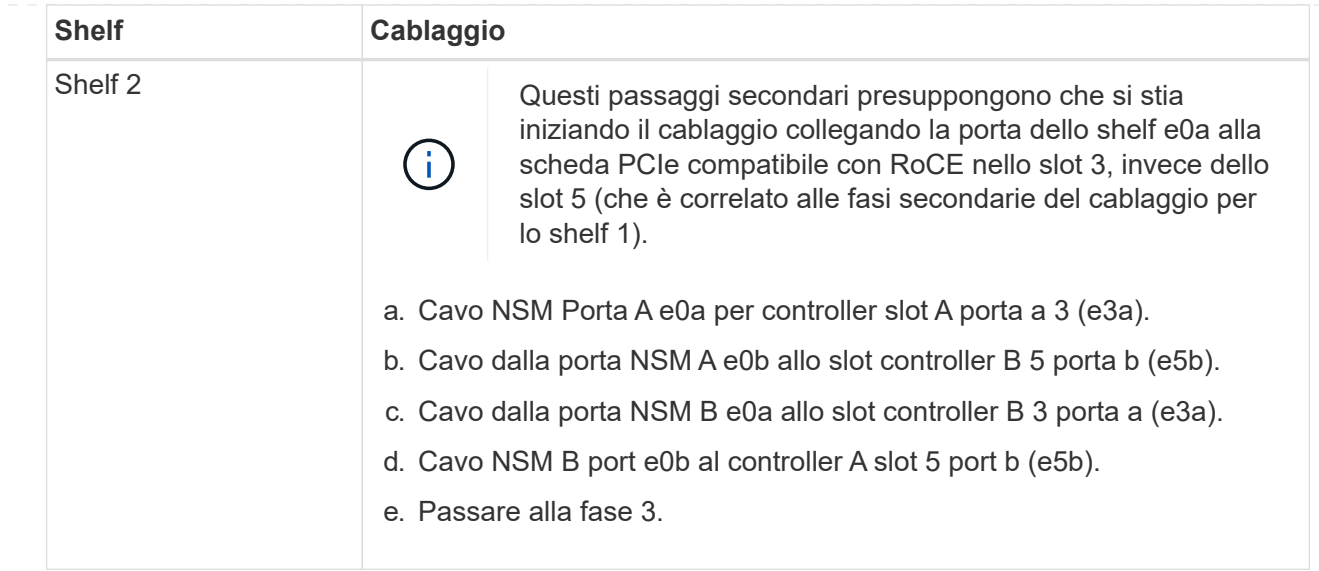

La seguente illustrazione mostra il cablaggio per due shelf aggiunti a caldo:

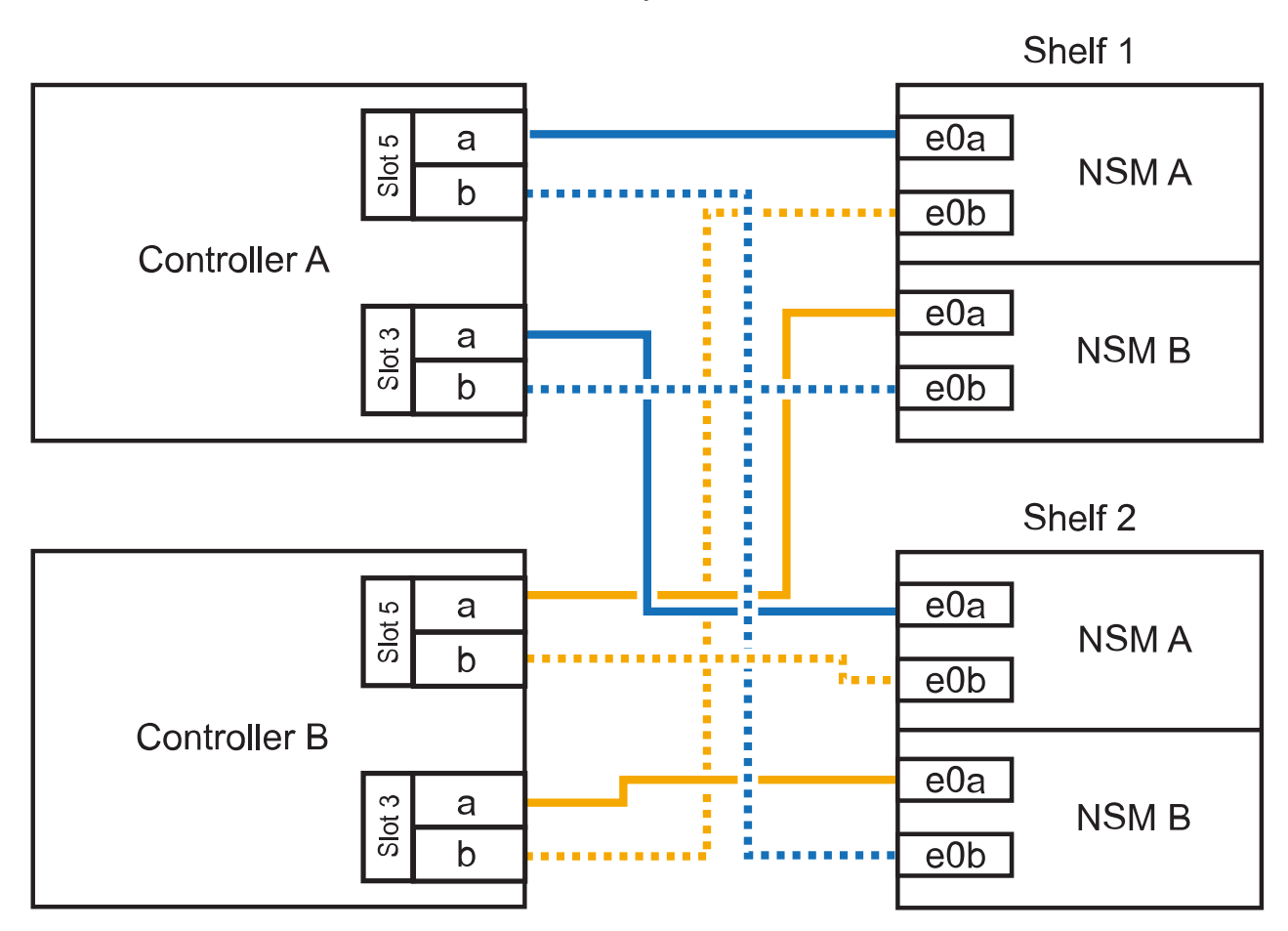

AFF A800 or AFF C800 HA pair with two NS224 shelves

3. Verificare che il ripiano aggiunto a caldo sia collegato correttamente utilizzando ["Active IQ Config](https://mysupport.netapp.com/site/tools/tool-eula/activeiq-configadvisor) [Advisor".](https://mysupport.netapp.com/site/tools/tool-eula/activeiq-configadvisor)

Se vengono generati errori di cablaggio, seguire le azioni correttive fornite.

#### **Quali sono le prossime novità?**

Se l'assegnazione automatica del disco è stata disattivata durante la preparazione di questa procedura, è necessario assegnare manualmente la proprietà del disco e, se necessario, riabilitare l'assegnazione automatica del disco. Andare a ["Completare l'aggiunta a caldo".](https://docs.netapp.com/it-it/ontap-systems/ns224/complete-hot-add-shelf.html)

Quando è necessario uno storage aggiuntivo, è possibile aggiungere a caldo fino a tre shelf di dischi NS224 aggiuntivi (per un totale di quattro shelf) a una coppia AFF A900 ha.

### **Prima di iniziare**

- È necessario aver esaminato il ["requisiti e best practice aggiuntivi a caldo".](https://docs.netapp.com/it-it/ontap-systems/ns224/requirements-hot-add-shelf.html)
- È necessario aver completato le procedure applicabili in ["Preparare l'aggiunta a caldo di uno shelf".](https://docs.netapp.com/it-it/ontap-systems/ns224/prepare-hot-add-shelf.html)
- È necessario aver installato gli scaffali, acceso e impostato gli ID degli scaffali come descritto in ["Installare uno shelf per un'aggiunta a caldo".](https://docs.netapp.com/it-it/ontap-systems/ns224/prepare-hot-add-shelf.html)

#### **A proposito di questa attività**

- Questa procedura presuppone che la coppia ha abbia almeno uno shelf NS224 esistente e che si stiano aggiungendo a caldo fino a tre shelf aggiuntivi.
- Se la coppia ha dispone di un solo shelf NS224, questa procedura presuppone che lo shelf sia cablato su due moduli i/o 100GbE compatibili con RoCE su ciascun controller.

#### **Fasi**

1. Se lo shelf NS224 che si sta aggiungendo a caldo sarà il secondo shelf NS224 della coppia ha, completare i seguenti passaggi secondari.

In caso contrario, passare alla fase successiva.

- a. Ripiano per cavi NSM Porta A e0a per controller Slot A porta a 10 (e10a).
- b. Porta NSM A del ripiano per cavi e0b allo slot B del controller 2 porta b (e2b).
- c. Porta NSM B del ripiano per cavi e0a dello slot B del controller 10 porta a (e10a).
- d. Porta NSM B del ripiano per cavi e0b per lo slot a del controller 2 porta b (e2b).

La figura seguente mostra il cablaggio del secondo shelf (e del primo shelf).

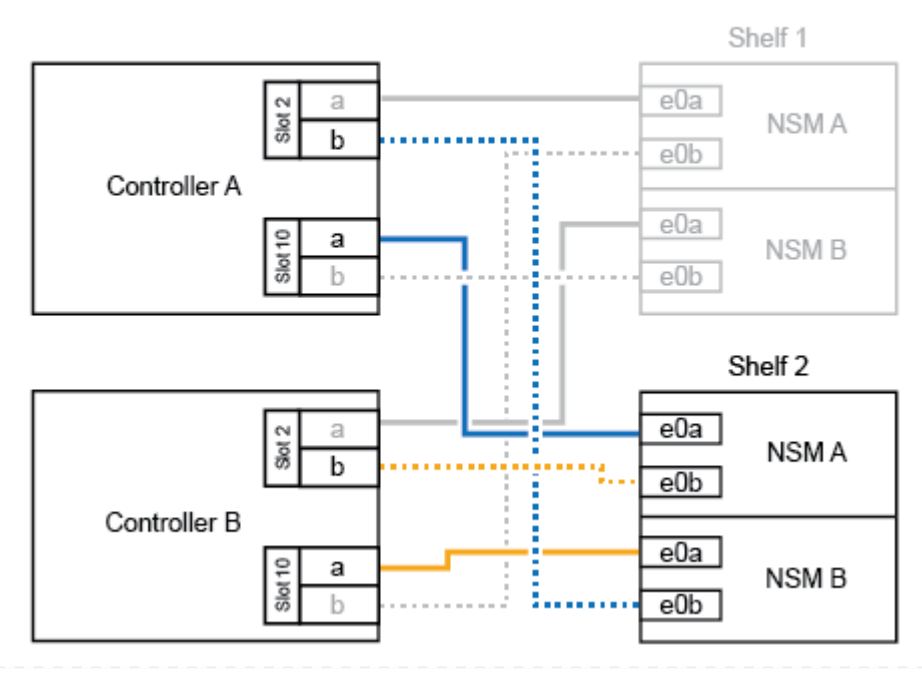

## AFF A900 HA pair with two NS224 shelves

2. Se lo shelf NS224 che si sta aggiungendo a caldo sarà il terzo shelf NS224 della coppia ha, completare i seguenti passaggi secondari.

In caso contrario, passare alla fase successiva.

- a. Shelf di cavi NSM Porta A e0a per controller Slot A porta a (e1a).
- b. Shelf per cavi, porta NSM A e0b allo slot B del controller, porta b 11 (e11b).
- c. Porta NSM B dello shelf per cavi e0a allo slot controller B 1 porta a (e1a).
- d. Porta NSM B dello shelf per cavi e0b allo slot a del controller porta b 11 (e11b).

La figura seguente mostra il cablaggio del terzo shelf.

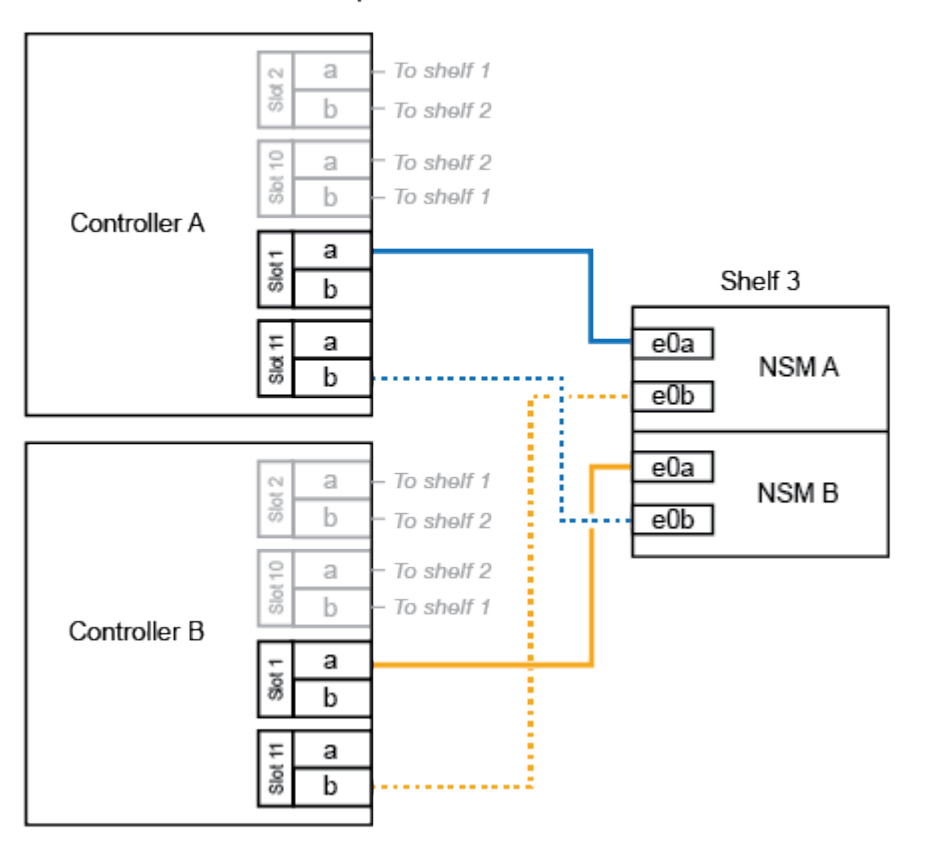

#### AFF A900 HA pair with three NS224 shelves

3. Se lo shelf NS224 che si sta aggiungendo a caldo sarà il quarto shelf NS224 della coppia ha, completare i seguenti passaggi secondari.

In caso contrario, passare alla fase successiva.

- a. Shelf di cavi NSM Porta A e0a per il controller Uno slot 11 porta a (e11a).
- b. Porta NSM A del ripiano per cavi e0b allo slot controller B 1 porta b (e1b).
- c. Porta NSM B del ripiano per cavi e0a dello slot B del controller 11 porta a (e11a).
- d. Porta NSM B del ripiano per cavi e0b allo slot a del controller 1 porta b (e1b).

La figura seguente mostra il cablaggio del quarto shelf.

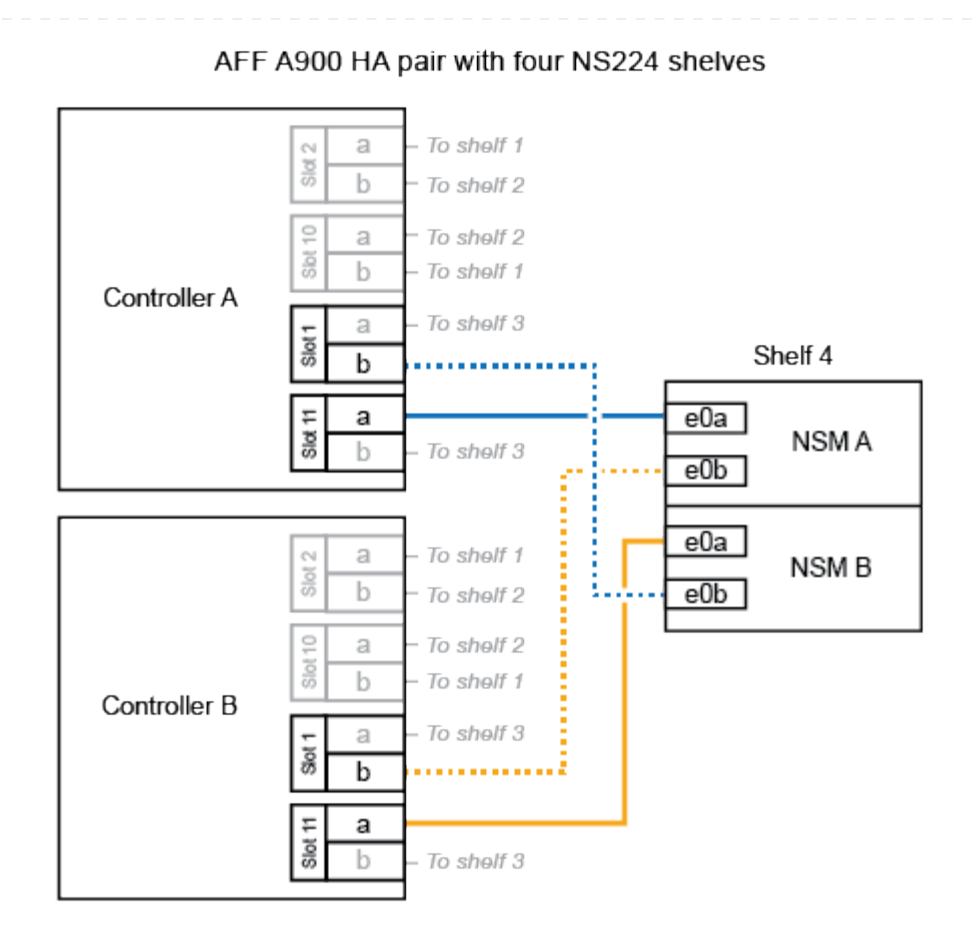

4. Verificare che il ripiano aggiunto a caldo sia collegato correttamente utilizzando ["Active IQ Config](https://mysupport.netapp.com/site/tools/tool-eula/activeiq-configadvisor) [Advisor".](https://mysupport.netapp.com/site/tools/tool-eula/activeiq-configadvisor)

Se vengono generati errori di cablaggio, seguire le azioni correttive fornite.

#### **Quali sono le prossime novità?**

Se l'assegnazione automatica del disco è stata disattivata durante la preparazione di questa procedura, è necessario assegnare manualmente la proprietà del disco e, se necessario, riabilitare l'assegnazione automatica del disco. Andare a ["Completare l'aggiunta a caldo".](https://docs.netapp.com/it-it/ontap-systems/ns224/complete-hot-add-shelf.html)

In caso contrario, la procedura di aggiunta a caldo dello shelf è terminata.

# <span id="page-24-0"></span>**Da shelf per cavi a sistemi ASA - NS224 ripiani**

Ciascun shelf NS224 viene collegato via cavo a caldo in modo che ogni shelf disponga di due connessioni a ciascun controller nella coppia ha.

Per aggiungere storage, è possibile aggiungere a caldo un massimo di uno shelf da NS224 a una coppia ha AFF A250 o AFF C250.

#### **Prima di iniziare**

- È necessario aver esaminato il ["requisiti e best practice aggiuntivi a caldo".](https://docs.netapp.com/it-it/ontap-systems/ns224/requirements-hot-add-shelf.html)
- È necessario aver completato le procedure applicabili in ["Preparare l'aggiunta a caldo di uno shelf".](https://docs.netapp.com/it-it/ontap-systems/ns224/prepare-hot-add-shelf.html)
- È necessario aver installato gli scaffali, acceso e impostato gli ID degli scaffali come descritto in ["Installare uno shelf per un'aggiunta a caldo".](https://docs.netapp.com/it-it/ontap-systems/ns224/prepare-hot-add-shelf.html)

#### **A proposito di questa attività**

Vista dal retro dello chassis della piattaforma, la porta della scheda compatibile con RoCE a sinistra è la porta "a" (e1a) e la porta a destra è la porta "b" (e1b).

#### **Fasi**

- 1. Cablare i collegamenti dello shelf:
	- a. Shelf di cavi NSM Porta A e0a per controller Slot A porta a (e1a).
	- b. Porta NSM A del ripiano per cavi e0b allo slot controller B 1 porta b (e1b).
	- c. Porta NSM B dello shelf per cavi e0a allo slot controller B 1 porta a (e1a).
	- d. Porta NSM B del ripiano per cavi e0b allo slot a del controller 1 porta b (e1b). + la seguente illustrazione mostra il cablaggio dello shelf una volta completato.

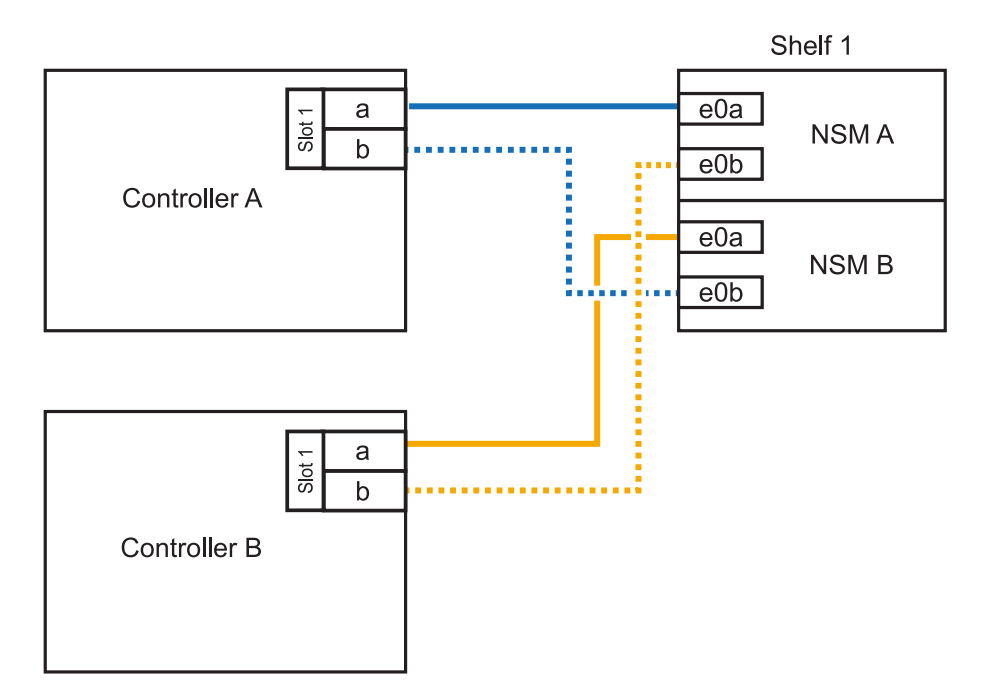

2. Verificare che il ripiano aggiunto a caldo sia collegato correttamente utilizzando ["Active IQ Config](https://mysupport.netapp.com/site/tools/tool-eula/activeiq-configadvisor) [Advisor".](https://mysupport.netapp.com/site/tools/tool-eula/activeiq-configadvisor)

Se vengono generati errori di cablaggio, seguire le azioni correttive fornite.

#### **Quali sono le prossime novità?**

Se l'assegnazione automatica del disco è stata disattivata durante la preparazione di questa procedura, è necessario assegnare manualmente la proprietà del disco e, se necessario, riabilitare l'assegnazione

La modalità di cavo di uno shelf NS224 per l'aggiunta a caldo dipende dal fatto che si disponga di una coppia ha AFF A400 o AFF C400.

#### **Prima di iniziare**

- È necessario aver esaminato il ["requisiti e best practice aggiuntivi a caldo".](https://docs.netapp.com/it-it/ontap-systems/ns224/requirements-hot-add-shelf.html)
- È necessario aver completato le procedure applicabili in ["Preparare l'aggiunta a caldo di uno shelf".](https://docs.netapp.com/it-it/ontap-systems/ns224/prepare-hot-add-shelf.html)
- È necessario aver installato gli scaffali, acceso e impostato gli ID degli scaffali come descritto in ["Installare uno shelf per un'aggiunta a caldo".](https://docs.netapp.com/it-it/ontap-systems/ns224/prepare-hot-add-shelf.html)

#### **Da ripiano per cavi a una coppia AFF A400 ha**

Per una coppia ha di AFF A400, puoi aggiungere a caldo fino a due shelf e utilizzare le porte integrate e0c/e0d e le porte nello slot 5, in base alle esigenze.

#### **Fasi**

1. Se stai aggiungendo a caldo uno shelf utilizzando un set di porte compatibili con RoCE (porte integrate compatibili con RoCE) su ciascun controller, essendo l'unico shelf NS224 della coppia ha, completa i seguenti passaggi secondari.

In caso contrario, passare alla fase successiva.

- a. Shelf di cavi NSM Porta A e0a per controller Porta A e0c.
- b. Shelf per cavi dalla porta NSM A e0b alla porta controller B e0d.
- c. Porta NSM B del ripiano per cavi e0a alla porta controller B e0c.
- d. Porta NSM B del ripiano per cavi e0b alla porta a del controller e0d.

L'illustrazione seguente mostra il cablaggio di uno shelf a caldo che utilizza un set di porte compatibili RoCE su ciascun controller:

AFF A400 HA pair with one NS224 shelf

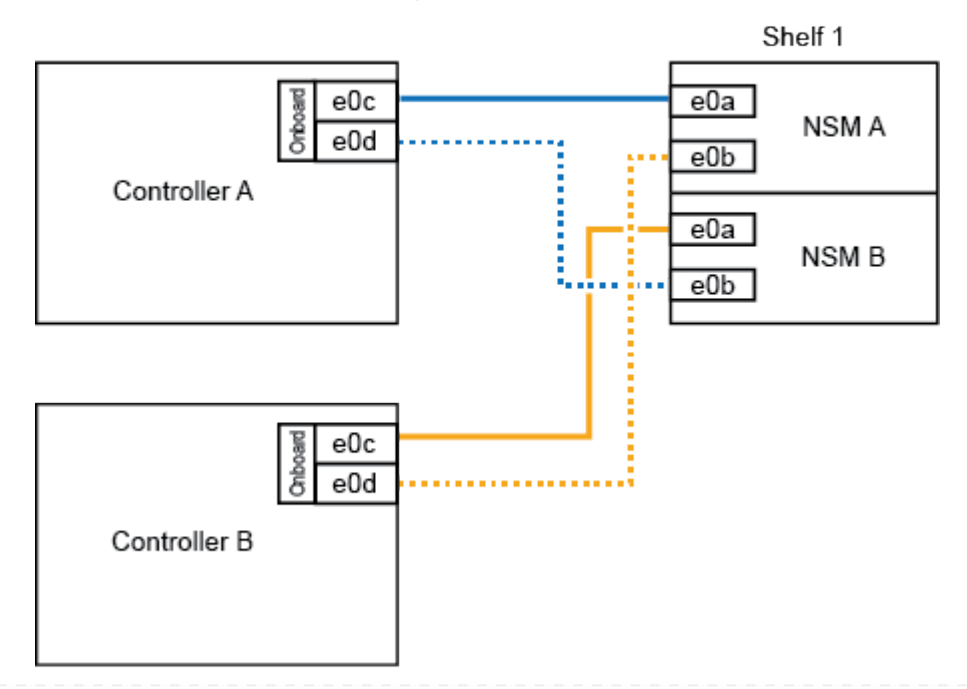

2. Se si aggiungono a caldo uno o due shelf utilizzando due set di porte compatibili RoCE (porte compatibili RoCE e schede PCIe) su ciascun controller, completare i seguenti passaggi secondari.

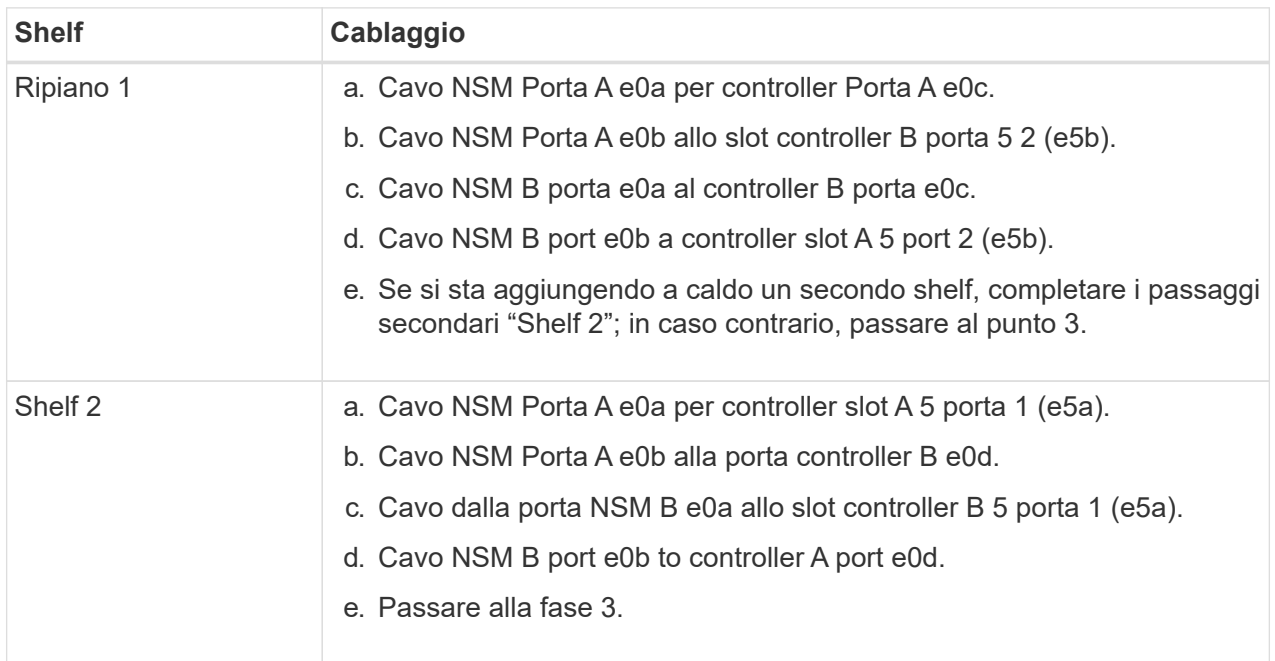

La seguente illustrazione mostra il cablaggio per due shelf aggiunti a caldo:

3. Verificare che il ripiano aggiunto a caldo sia collegato correttamente utilizzando ["Active IQ Config](https://mysupport.netapp.com/site/tools/tool-eula/activeiq-configadvisor) [Advisor".](https://mysupport.netapp.com/site/tools/tool-eula/activeiq-configadvisor)

Se vengono generati errori di cablaggio, seguire le azioni correttive fornite.

4. Se l'assegnazione automatica del disco è stata disattivata durante la preparazione di questa procedura, è necessario assegnare manualmente la proprietà del disco e riabilitare l'assegnazione automatica del disco, se necessario. Vedere ["Completare l'aggiunta a caldo".](https://docs.netapp.com/it-it/ontap-systems/ns224/complete-hot-add-shelf.html)

In caso contrario, la procedura viene completata.

#### **Da ripiano per cavi a una coppia AFF C400 ha**

Per una coppia ha di AFF C400, puoi aggiungere a caldo fino a due shelf e utilizzare le porte negli slot 4 e 5 in base alle necessità.

#### **Fasi**

1. Se stai aggiungendo a caldo uno shelf utilizzando un set di porte compatibili con RoCE su ogni controller e questo è l'unico shelf NS224 nella coppia ha, completa i seguenti passaggi secondari.

In caso contrario, passare alla fase successiva.

- a. Shelf di cavi NSM Porta A e0a per controller slot A 4 porta 1 (e4a).
- b. Ripiano per cavi dalla porta NSM A e0b allo slot controller B, 4 porte 2 (e4b).
- c. Ripiano per cavi porta NSM B e0a a slot controller B 4 porta 1 (e4a).
- d. Porta NSM B per il ripiano dei cavi e0b per lo slot a del controller 4 porta 2 (e4b).

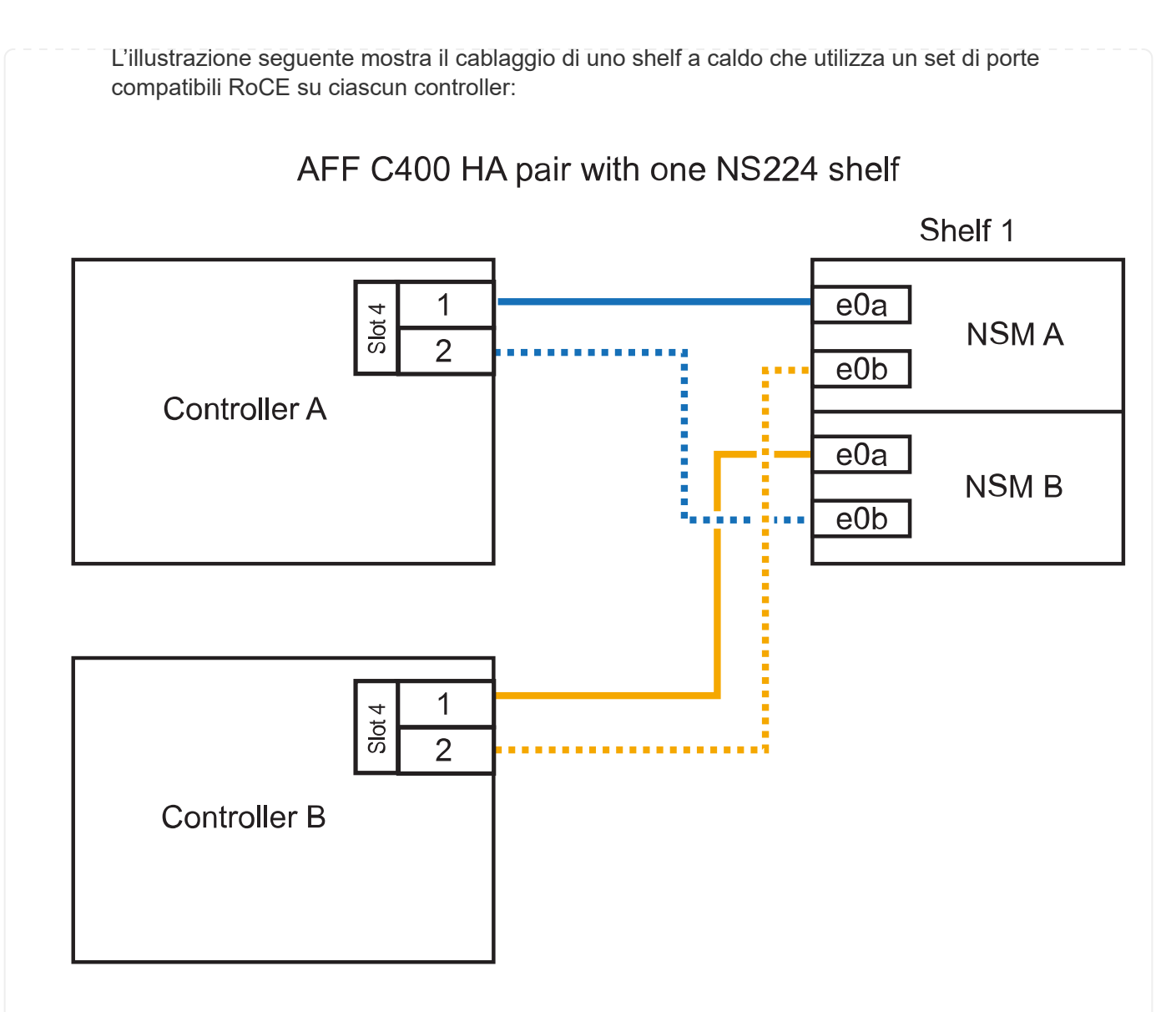

2. Se stai aggiungendo a caldo uno o due shelf utilizzando due set di porte compatibili RoCE su ogni controller, completa i seguenti passaggi secondari.

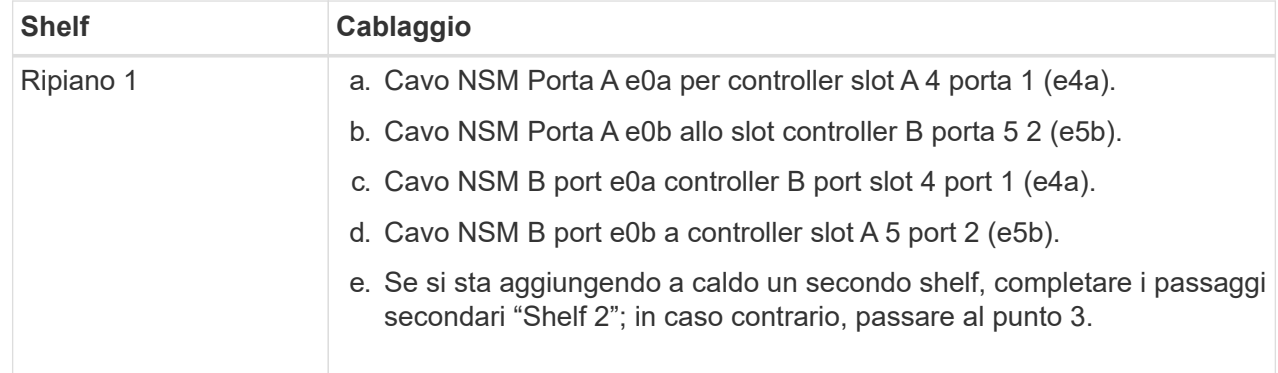

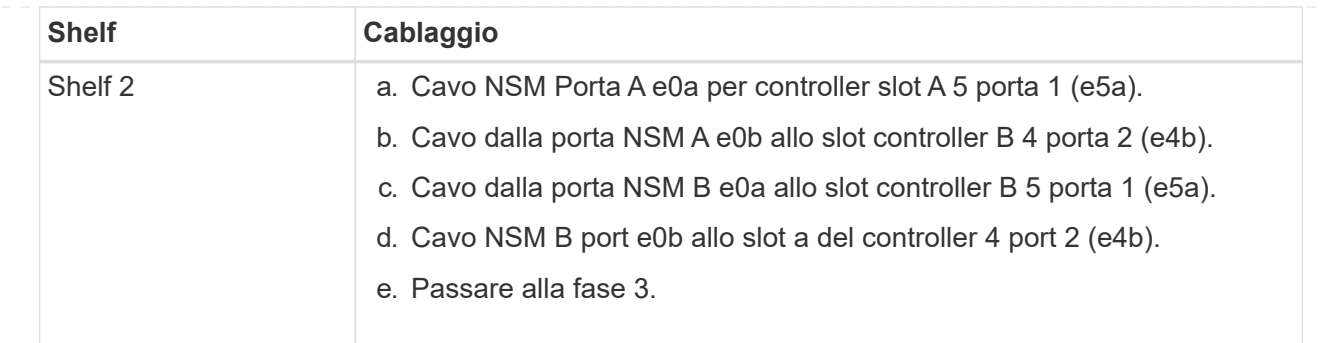

La seguente illustrazione mostra il cablaggio per due shelf aggiunti a caldo:

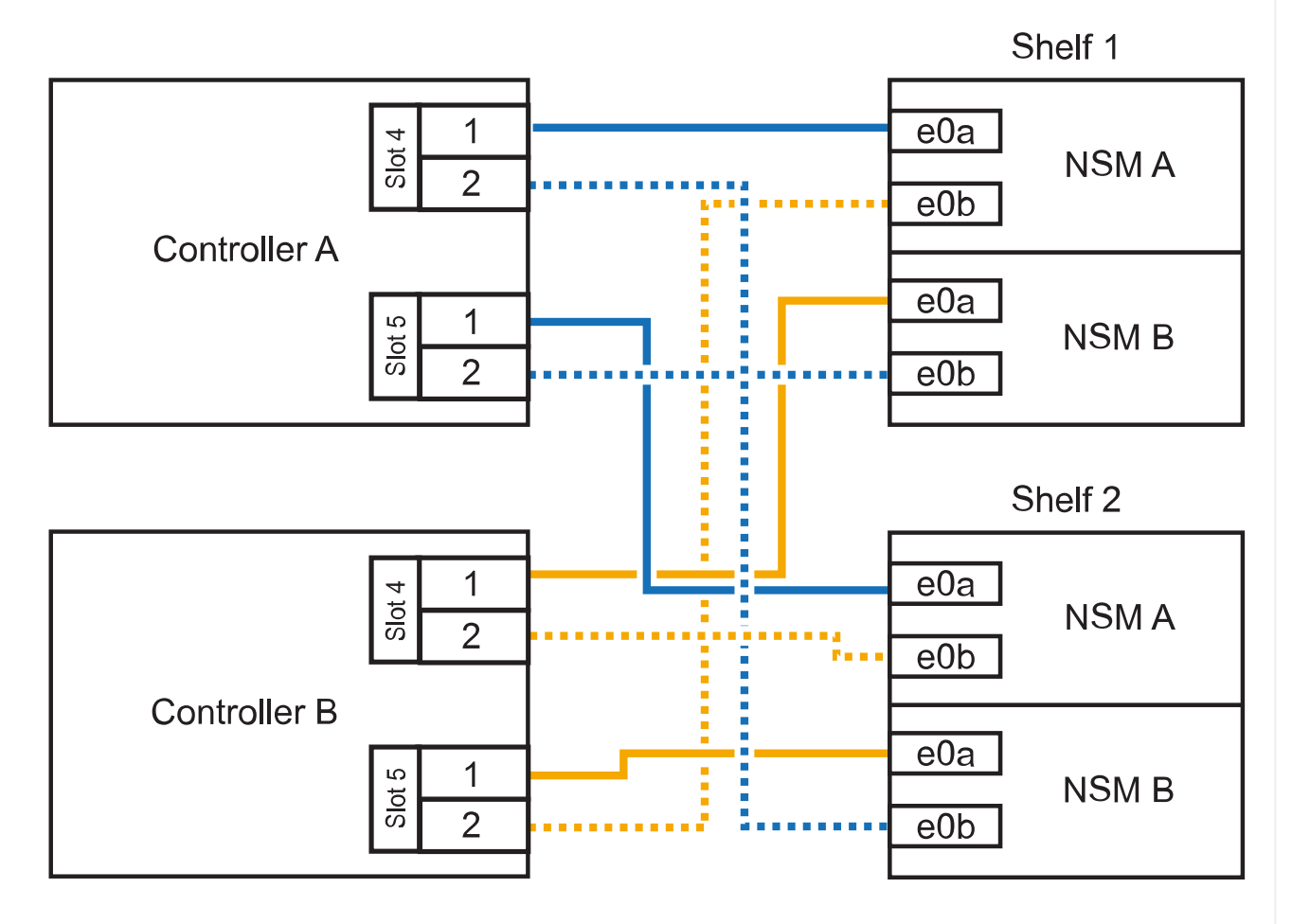

AFF C400 HA pair with two NS224 shelves

3. Verificare che il ripiano aggiunto a caldo sia collegato correttamente utilizzando ["Active IQ Config](https://mysupport.netapp.com/site/tools/tool-eula/activeiq-configadvisor) [Advisor".](https://mysupport.netapp.com/site/tools/tool-eula/activeiq-configadvisor)

Se vengono generati errori di cablaggio, seguire le azioni correttive fornite.

#### **Quali sono le prossime novità?**

Se l'assegnazione automatica del disco è stata disattivata durante la preparazione di questa procedura, è necessario assegnare manualmente la proprietà del disco e, se necessario, riabilitare l'assegnazione automatica del disco. Andare a ["Completare l'aggiunta a caldo".](https://docs.netapp.com/it-it/ontap-systems/ns224/complete-hot-add-shelf.html)

La modalità di cavo di uno shelf NS224 in una coppia ha AFF A800 o AFF C800 dipende dal numero di shelf che si stanno aggiungendo a caldo e dal numero di set di porte compatibili con RoCE (uno o due) che si stanno utilizzando sui controller.

#### **Prima di iniziare**

- È necessario aver esaminato il ["requisiti e best practice aggiuntivi a caldo".](https://docs.netapp.com/it-it/ontap-systems/ns224/requirements-hot-add-shelf.html)
- È necessario aver completato le procedure applicabili in ["Preparare l'aggiunta a caldo di uno shelf".](https://docs.netapp.com/it-it/ontap-systems/ns224/prepare-hot-add-shelf.html)
- È necessario aver installato gli scaffali, acceso e impostato gli ID degli scaffali come descritto in ["Installare uno shelf per un'aggiunta a caldo".](https://docs.netapp.com/it-it/ontap-systems/ns224/prepare-hot-add-shelf.html)

#### **Fasi**

1. Se stai aggiungendo a caldo uno shelf utilizzando un set di porte compatibili RoCE (una scheda PCIe compatibile RoCE) su ciascun controller, essendo l'unico shelf NS224 della coppia ha, completa i seguenti passaggi secondari.

In caso contrario, passare alla fase successiva.

![](_page_32_Picture_9.jpeg)

Questa fase presuppone l'installazione della scheda PCIe compatibile con RoCE nello slot 5.

- a. Shelf di cavi NSM Porta A e0a per controller Slot A porta a 5 (e5a).
- b. Shelf per cavi dalla porta NSM A e0b allo slot controller B, 5 porte b (e5b).
- c. Porta NSM B dello shelf per cavi e0a allo slot controller B porta a 5 (e5a).
- d. Porta NSM B dello shelf per cavi e0b allo slot a del controller 5 porta b (e5b).

L'illustrazione seguente mostra il cablaggio di uno shelf a caldo utilizzando una scheda PCIe compatibile RoCE su ciascun controller:

![](_page_33_Figure_0.jpeg)

2. Se stai aggiungendo a caldo uno o due shelf utilizzando due set di porte compatibili con RoCE (due schede PCIe compatibili RoCE) su ciascun controller, completa le relative istruzioni secondarie.

![](_page_33_Picture_2.jpeg)

Questa fase presuppone l'installazione delle schede PCIe compatibili con RoCE negli slot 5 e 3.

![](_page_33_Picture_87.jpeg)

![](_page_34_Picture_103.jpeg)

La seguente illustrazione mostra il cablaggio per due shelf aggiunti a caldo:

![](_page_34_Figure_2.jpeg)

AFF A800 or AFF C800 HA pair with two NS224 shelves

3. Verificare che il ripiano aggiunto a caldo sia collegato correttamente utilizzando ["Active IQ Config](https://mysupport.netapp.com/site/tools/tool-eula/activeiq-configadvisor) [Advisor".](https://mysupport.netapp.com/site/tools/tool-eula/activeiq-configadvisor)

Se vengono generati errori di cablaggio, seguire le azioni correttive fornite.

#### **Quali sono le prossime novità?**

Se l'assegnazione automatica del disco è stata disattivata durante la preparazione di questa procedura, è necessario assegnare manualmente la proprietà del disco e, se necessario, riabilitare l'assegnazione automatica del disco. Andare a ["Completare l'aggiunta a caldo".](https://docs.netapp.com/it-it/ontap-systems/ns224/complete-hot-add-shelf.html)

Quando è necessario uno storage aggiuntivo, è possibile aggiungere a caldo fino a tre shelf di dischi NS224 aggiuntivi (per un totale di quattro shelf) a una coppia AFF A900 ha.

#### **Prima di iniziare**

- È necessario aver esaminato il ["requisiti e best practice aggiuntivi a caldo".](https://docs.netapp.com/it-it/ontap-systems/ns224/requirements-hot-add-shelf.html)
- È necessario aver completato le procedure applicabili in ["Preparare l'aggiunta a caldo di uno shelf".](https://docs.netapp.com/it-it/ontap-systems/ns224/prepare-hot-add-shelf.html)
- È necessario aver installato gli scaffali, acceso e impostato gli ID degli scaffali come descritto in ["Installare uno shelf per un'aggiunta a caldo".](https://docs.netapp.com/it-it/ontap-systems/ns224/prepare-hot-add-shelf.html)

#### **A proposito di questa attività**

- Questa procedura presuppone che la coppia ha abbia almeno uno shelf NS224 esistente e che si stiano aggiungendo a caldo fino a tre shelf aggiuntivi.
- Se la coppia ha dispone di un solo shelf NS224, questa procedura presuppone che lo shelf sia cablato su due moduli i/o 100GbE compatibili con RoCE su ciascun controller.

#### **Fasi**

1. Se lo shelf NS224 che si sta aggiungendo a caldo sarà il secondo shelf NS224 della coppia ha, completare i seguenti passaggi secondari.

In caso contrario, passare alla fase successiva.

- a. Ripiano per cavi NSM Porta A e0a per controller Slot A porta a 10 (e10a).
- b. Porta NSM A del ripiano per cavi e0b allo slot B del controller 2 porta b (e2b).
- c. Porta NSM B del ripiano per cavi e0a dello slot B del controller 10 porta a (e10a).
- d. Porta NSM B del ripiano per cavi e0b per lo slot a del controller 2 porta b (e2b).

La figura seguente mostra il cablaggio del secondo shelf (e del primo shelf).

![](_page_36_Figure_17.jpeg)

## AFF A900 HA pair with two NS224 shelves

2. Se lo shelf NS224 che si sta aggiungendo a caldo sarà il terzo shelf NS224 della coppia ha, completare i seguenti passaggi secondari.

In caso contrario, passare alla fase successiva.

- a. Shelf di cavi NSM Porta A e0a per controller Slot A porta a (e1a).
- b. Shelf per cavi, porta NSM A e0b allo slot B del controller, porta b 11 (e11b).
- c. Porta NSM B dello shelf per cavi e0a allo slot controller B 1 porta a (e1a).
- d. Porta NSM B dello shelf per cavi e0b allo slot a del controller porta b 11 (e11b).

La figura seguente mostra il cablaggio del terzo shelf.

![](_page_37_Figure_7.jpeg)

#### AFF A900 HA pair with three NS224 shelves

3. Se lo shelf NS224 che si sta aggiungendo a caldo sarà il quarto shelf NS224 della coppia ha, completare i seguenti passaggi secondari.

In caso contrario, passare alla fase successiva.

- a. Shelf di cavi NSM Porta A e0a per il controller Uno slot 11 porta a (e11a).
- b. Porta NSM A del ripiano per cavi e0b allo slot controller B 1 porta b (e1b).
- c. Porta NSM B del ripiano per cavi e0a dello slot B del controller 11 porta a (e11a).
- d. Porta NSM B del ripiano per cavi e0b allo slot a del controller 1 porta b (e1b).

La figura seguente mostra il cablaggio del quarto shelf.

![](_page_38_Figure_0.jpeg)

4. Verificare che il ripiano aggiunto a caldo sia collegato correttamente utilizzando ["Active IQ Config](https://mysupport.netapp.com/site/tools/tool-eula/activeiq-configadvisor) [Advisor".](https://mysupport.netapp.com/site/tools/tool-eula/activeiq-configadvisor)

Se vengono generati errori di cablaggio, seguire le azioni correttive fornite.

## **Quali sono le prossime novità?**

Se l'assegnazione automatica del disco è stata disattivata durante la preparazione di questa procedura, è necessario assegnare manualmente la proprietà del disco e, se necessario, riabilitare l'assegnazione automatica del disco. Andare a ["Completare l'aggiunta a caldo".](https://docs.netapp.com/it-it/ontap-systems/ns224/complete-hot-add-shelf.html)

In caso contrario, la procedura di aggiunta a caldo dello shelf è terminata.

# <span id="page-38-0"></span>**Scaffale per cavi a sistemi a fine disponibilità - NS224 ripiani**

Ciascun shelf NS224 viene collegato via cavo a caldo in modo che ogni shelf disponga di due connessioni a ciascun controller nella coppia ha.

Puoi aggiungere a caldo un secondo shelf a una coppia ha esistente quando è necessario storage aggiuntivo.

#### **Prima di iniziare**

- È necessario aver esaminato il ["requisiti e best practice aggiuntivi a caldo".](https://docs.netapp.com/it-it/ontap-systems/ns224/requirements-hot-add-shelf.html)
- È necessario aver completato le procedure applicabili in ["Preparare l'aggiunta a caldo di uno shelf".](https://docs.netapp.com/it-it/ontap-systems/ns224/prepare-hot-add-shelf.html)
- È necessario aver installato gli scaffali, acceso e impostato gli ID degli scaffali come descritto in ["Installare uno shelf per un'aggiunta a caldo".](https://docs.netapp.com/it-it/ontap-systems/ns224/prepare-hot-add-shelf.html)

#### **Fasi**

- 1. Collegare il ripiano ai controller.
	- a. Cavo NSM A porta e0a per controller A porta e0e.
	- b. Cavo NSM Porta A e0b alla porta controller B e0b.
	- c. Cavo NSM B porta e0a al controller B porta e0e.
	- d. Cavo NSM B porta e0b alla porta a del controller e0b. + la seguente illustrazione mostra i cavi per lo shelf aggiunto a caldo (shelf 2):

![](_page_39_Figure_12.jpeg)

AFF A320 HA pair with two NS224 shelves

2. Verificare che il ripiano aggiunto a caldo sia collegato correttamente utilizzando ["Active IQ Config](https://mysupport.netapp.com/site/tools/tool-eula/activeiq-configadvisor) [Advisor".](https://mysupport.netapp.com/site/tools/tool-eula/activeiq-configadvisor)

Se vengono generati errori di cablaggio, seguire le azioni correttive fornite.

#### **Quali sono le prossime novità?**

Se l'assegnazione automatica del disco è stata disattivata durante la preparazione di questa procedura, è necessario assegnare manualmente la proprietà del disco e, se necessario, riabilitare l'assegnazione automatica del disco. Andare a ["Completare l'aggiunta a caldo".](https://docs.netapp.com/it-it/ontap-systems/ns224/complete-hot-add-shelf.html)

La modalità di cavo di uno shelf NS224 a una coppia ha AFF A700 dipende dal numero di shelf che si stanno aggiungendo a caldo e dal numero di set di porte compatibili RoCE (uno o due) che si stanno utilizzando sui controller.

#### **Prima di iniziare**

- È necessario aver esaminato il ["requisiti e best practice aggiuntivi a caldo".](https://docs.netapp.com/it-it/ontap-systems/ns224/requirements-hot-add-shelf.html)
- È necessario aver completato le procedure applicabili in ["Preparare l'aggiunta a caldo di uno shelf".](https://docs.netapp.com/it-it/ontap-systems/ns224/prepare-hot-add-shelf.html)
- È necessario aver installato gli scaffali, acceso e impostato gli ID degli scaffali come descritto in ["Installare uno shelf per un'aggiunta a caldo".](https://docs.netapp.com/it-it/ontap-systems/ns224/prepare-hot-add-shelf.html)
- Se stai aggiungendo a caldo lo shelf NS224 iniziale (non esiste shelf NS224 nella coppia ha), devi installare un modulo core dump (X9170A GB, SSD NVMe 1TB) in ogni controller per supportare i core dump (memorizzare i file core).

Vedere ["Sostituire il modulo di caching o aggiungere/sostituire un modulo core dump](https://docs.netapp.com/it-it/ontap-systems/fas9000/caching-module-and-core-dump-module-replace.html) — AFF A700 e [FAS9000"](https://docs.netapp.com/it-it/ontap-systems/fas9000/caching-module-and-core-dump-module-replace.html).

#### **Fasi**

1. Se stai aggiungendo a caldo uno shelf utilizzando un set di porte compatibili RoCE (un modulo i/o compatibile RoCE) su ciascun controller, essendo l'unico shelf NS224 della coppia ha, completa i seguenti passaggi secondari.

In caso contrario, passare alla fase successiva.

![](_page_41_Picture_11.jpeg)

Questa fase presuppone che sia stato installato il modulo i/o compatibile con RoCE nello slot 3, invece dello slot 7, su ciascun controller.

- a. Shelf di cavi NSM Porta E0a per controller A slot 3 porta a.
- b. Shelf per cavi porta NSM A e0b a slot controller B 3 porta b.
- c. Porta NSM B del ripiano dei cavi e0a dello slot B del controller 3 porta a.
- d. Porta NSM B per shelf di cavi e0b per lo slot a del controller 3 porta b.

L'illustrazione seguente mostra il cablaggio per uno shelf a caldo che utilizza un modulo i/o compatibile RoCE in ciascun controller:

![](_page_42_Figure_0.jpeg)

2. Se si aggiungono a caldo uno o due shelf utilizzando due set di porte compatibili con RoCE (due moduli i/o compatibili RoCE) in ciascun controller, completare la relativa procedura secondaria.

![](_page_42_Picture_79.jpeg)

![](_page_43_Picture_121.jpeg)

La seguente illustrazione mostra i cavi per il primo e il secondo shelf aggiunto a caldo:

![](_page_43_Figure_2.jpeg)

AFF A700 HA pair with two NS224 shelves

3. Verificare che il ripiano aggiunto a caldo sia collegato correttamente utilizzando ["Active IQ Config](https://mysupport.netapp.com/site/tools/tool-eula/activeiq-configadvisor) [Advisor".](https://mysupport.netapp.com/site/tools/tool-eula/activeiq-configadvisor)

Se vengono generati errori di cablaggio, seguire le azioni correttive fornite.

## **Quali sono le prossime novità?**

Se l'assegnazione automatica del disco è stata disattivata durante la preparazione di questa procedura, è necessario assegnare manualmente la proprietà del disco e, se necessario, riabilitare l'assegnazione automatica del disco. Andare a ["Completare l'aggiunta a caldo".](https://docs.netapp.com/it-it/ontap-systems/ns224/complete-hot-add-shelf.html)

Quando è necessario storage aggiuntivo, puoi aggiungere a caldo uno shelf NS224 a una coppia ha FAS500f.

#### **Prima di iniziare**

- È necessario aver esaminato il ["requisiti e best practice aggiuntivi a caldo".](https://docs.netapp.com/it-it/ontap-systems/ns224/requirements-hot-add-shelf.html)
- È necessario aver completato le procedure applicabili in ["Preparare l'aggiunta a caldo di uno shelf".](https://docs.netapp.com/it-it/ontap-systems/ns224/prepare-hot-add-shelf.html)
- È necessario aver installato gli scaffali, acceso e impostato gli ID degli scaffali come descritto in ["Installare uno shelf per un'aggiunta a caldo".](https://docs.netapp.com/it-it/ontap-systems/ns224/prepare-hot-add-shelf.html)

#### **A proposito di questa attività**

Vista dal retro dello chassis della piattaforma, la porta della scheda compatibile con RoCE a sinistra è la porta "a" (e1a) e la porta a destra è la porta "b" (e1b).

### **Fasi**

- 1. Cablare i collegamenti dello shelf:
	- a. Shelf di cavi NSM Porta A e0a per controller Slot A porta a (e1a).
	- b. Porta NSM A del ripiano per cavi e0b allo slot controller B 1 porta b (e1b).
	- c. Porta NSM B dello shelf per cavi e0a allo slot controller B 1 porta a (e1a).
	- d. Porta NSM B del ripiano per cavi e0b allo slot a del controller 1 porta b (e1b). + la seguente illustrazione mostra il cablaggio dello shelf una volta completato.

![](_page_44_Figure_14.jpeg)

2. Verificare che il ripiano aggiunto a caldo sia collegato correttamente utilizzando ["Active IQ Config](https://mysupport.netapp.com/site/tools/tool-eula/activeiq-configadvisor) [Advisor".](https://mysupport.netapp.com/site/tools/tool-eula/activeiq-configadvisor)

Se vengono generati errori di cablaggio, seguire le azioni correttive fornite.

#### **Quali sono le prossime novità?**

Se l'assegnazione automatica del disco è stata disattivata durante la preparazione di questa procedura, è necessario assegnare manualmente la proprietà del disco e, se necessario, riabilitare l'assegnazione

#### **Informazioni sul copyright**

Copyright © 2024 NetApp, Inc. Tutti i diritti riservati. Stampato negli Stati Uniti d'America. Nessuna porzione di questo documento soggetta a copyright può essere riprodotta in qualsiasi formato o mezzo (grafico, elettronico o meccanico, inclusi fotocopie, registrazione, nastri o storage in un sistema elettronico) senza previo consenso scritto da parte del detentore del copyright.

Il software derivato dal materiale sottoposto a copyright di NetApp è soggetto alla seguente licenza e dichiarazione di non responsabilità:

IL PRESENTE SOFTWARE VIENE FORNITO DA NETAPP "COSÌ COM'È" E SENZA QUALSIVOGLIA TIPO DI GARANZIA IMPLICITA O ESPRESSA FRA CUI, A TITOLO ESEMPLIFICATIVO E NON ESAUSTIVO, GARANZIE IMPLICITE DI COMMERCIABILITÀ E IDONEITÀ PER UNO SCOPO SPECIFICO, CHE VENGONO DECLINATE DAL PRESENTE DOCUMENTO. NETAPP NON VERRÀ CONSIDERATA RESPONSABILE IN ALCUN CASO PER QUALSIVOGLIA DANNO DIRETTO, INDIRETTO, ACCIDENTALE, SPECIALE, ESEMPLARE E CONSEQUENZIALE (COMPRESI, A TITOLO ESEMPLIFICATIVO E NON ESAUSTIVO, PROCUREMENT O SOSTITUZIONE DI MERCI O SERVIZI, IMPOSSIBILITÀ DI UTILIZZO O PERDITA DI DATI O PROFITTI OPPURE INTERRUZIONE DELL'ATTIVITÀ AZIENDALE) CAUSATO IN QUALSIVOGLIA MODO O IN RELAZIONE A QUALUNQUE TEORIA DI RESPONSABILITÀ, SIA ESSA CONTRATTUALE, RIGOROSA O DOVUTA A INSOLVENZA (COMPRESA LA NEGLIGENZA O ALTRO) INSORTA IN QUALSIASI MODO ATTRAVERSO L'UTILIZZO DEL PRESENTE SOFTWARE ANCHE IN PRESENZA DI UN PREAVVISO CIRCA L'EVENTUALITÀ DI QUESTO TIPO DI DANNI.

NetApp si riserva il diritto di modificare in qualsiasi momento qualunque prodotto descritto nel presente documento senza fornire alcun preavviso. NetApp non si assume alcuna responsabilità circa l'utilizzo dei prodotti o materiali descritti nel presente documento, con l'eccezione di quanto concordato espressamente e per iscritto da NetApp. L'utilizzo o l'acquisto del presente prodotto non comporta il rilascio di una licenza nell'ambito di un qualche diritto di brevetto, marchio commerciale o altro diritto di proprietà intellettuale di NetApp.

Il prodotto descritto in questa guida può essere protetto da uno o più brevetti degli Stati Uniti, esteri o in attesa di approvazione.

LEGENDA PER I DIRITTI SOTTOPOSTI A LIMITAZIONE: l'utilizzo, la duplicazione o la divulgazione da parte degli enti governativi sono soggetti alle limitazioni indicate nel sottoparagrafo (b)(3) della clausola Rights in Technical Data and Computer Software del DFARS 252.227-7013 (FEB 2014) e FAR 52.227-19 (DIC 2007).

I dati contenuti nel presente documento riguardano un articolo commerciale (secondo la definizione data in FAR 2.101) e sono di proprietà di NetApp, Inc. Tutti i dati tecnici e il software NetApp forniti secondo i termini del presente Contratto sono articoli aventi natura commerciale, sviluppati con finanziamenti esclusivamente privati. Il governo statunitense ha una licenza irrevocabile limitata, non esclusiva, non trasferibile, non cedibile, mondiale, per l'utilizzo dei Dati esclusivamente in connessione con e a supporto di un contratto governativo statunitense in base al quale i Dati sono distribuiti. Con la sola esclusione di quanto indicato nel presente documento, i Dati non possono essere utilizzati, divulgati, riprodotti, modificati, visualizzati o mostrati senza la previa approvazione scritta di NetApp, Inc. I diritti di licenza del governo degli Stati Uniti per il Dipartimento della Difesa sono limitati ai diritti identificati nella clausola DFARS 252.227-7015(b) (FEB 2014).

#### **Informazioni sul marchio commerciale**

NETAPP, il logo NETAPP e i marchi elencati alla pagina<http://www.netapp.com/TM> sono marchi di NetApp, Inc. Gli altri nomi di aziende e prodotti potrebbero essere marchi dei rispettivi proprietari.